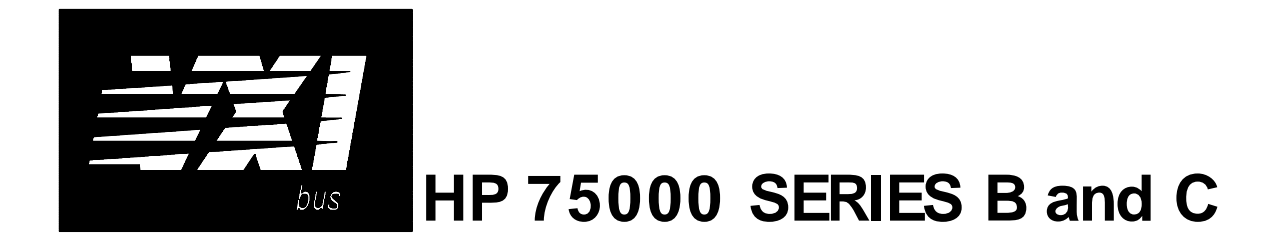

# **Eight-Channel Strain Completion & Excitation Signal Conditioning Plug-on HP E1506A/E1507A**

### **User's Manual**

The HP E1506/E1507 manual also applies to HP E1413Bs as HP E1413 Options 16/17.

Enclosed is the User's Manual for the HP E1506/E1507 Signal Conditioning Plug-ons. Insert this manual in your HP E1413/E1313, or HP E1415 manual behind the " Signal Conditioning Plug-ons" divider.

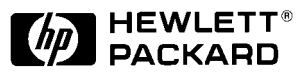

Copyright © Hewlett-Packard Company, 1993, 1994, 1996, 1997

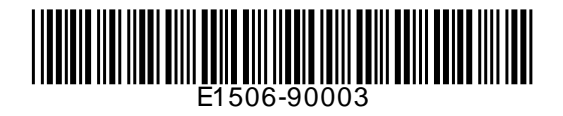

# **HP E1506/E1507 Eight-Channel Strain Completion and Excitation Signal Conditioning Plug-on**

### **Introduction**

HP E1506 and HP E1507 are Signal Conditioning Plug-ons (SCPs) that provide the Strain Completion and Excitation Voltages for strain measurements. HP E1506 is for 120 $\Omega$  bridges and HP E1507 for 350 $\Omega$ bridges. The SCPs provide Strain Completion and Excitation Voltages for a total of 8 channels.

### **About This Manual**

Except where noted, all references to the HP E1413 apply to the HP E1313 and HP E1415. This manual shows how to connect to the Terminal Module for strain measurements, and also shows how to control the Signal Conditioning Plug-on (SCP) using SCPI commands and Register-Based commands. The following also explains the capabilities of the SCP and gives the specifications. The manual contents consist of:

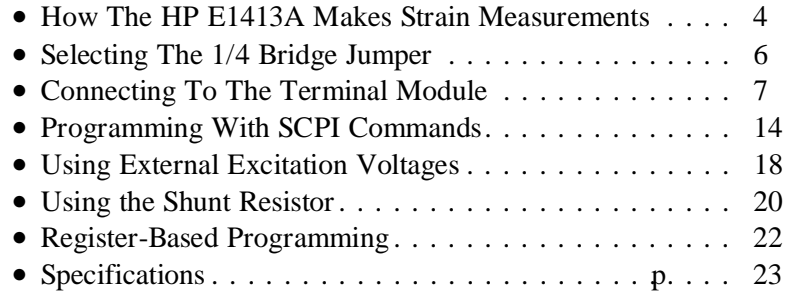

### **Installation**

Notice that the HP E1506A/E1507A has several jumpers that must be set before installing it in its VXI module. See Figures 4, 14, and 15 for jumper location and function.

### **How The HP E1[413 Makes Strain Measurements](#page--1-0)**

The HP E1413 requires two SCPs to make strain gage measurements. One SCP provides the Excitation Signals and Bridge Connections (i.e., the HP E1506/E1507 SCP) and the other SCP, the sense SCP, makes the measurement connections to the HP E1413 (e.g., HP E1501, Direct Input SCP).

Fig[ures 1, 2, and 3 show](#page--1-0) examples of a typical 1/4 Bridge, 1/2 Bridge, and Full Bridge strain gage measurement, respectively. In the figures, the Strain Completion and Excitation SCP supplies the strain completion circuitry for the 1/4 and 1/2 Bridge configurations and the excitation voltage for all the bridge configurations.

The 1/4 Bridge Jumper *must be installed* for 1/4 Bridge measurements and *removed* for 1/2 and Full Bridge measurements (s[ee "Select](#page--1-0)ing The 1/4 Bridge Jumper" on page 6).

The 29.4kΩ Shunt resistor checks for correct bridge operation by adding it across one leg of the bridge (s[ee "Using](#page--1-0) the Shunt Resistor" on [page 20\).](#page--1-0)

The Excitation Jumper allows the selection of an internal or external Excitation Voltage (s[ee "Using](#page--1-0) External Excitation Voltages" on [page 18\).](#page--1-0)

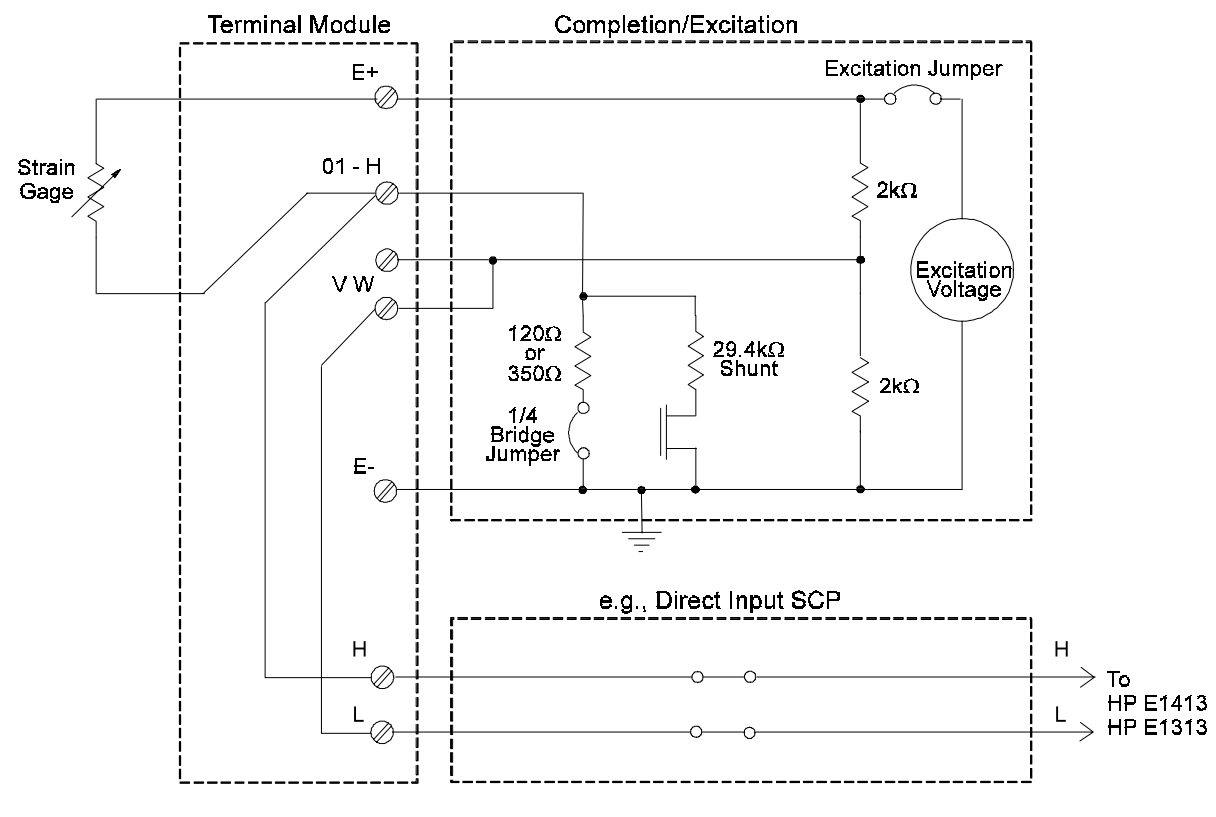

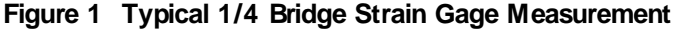

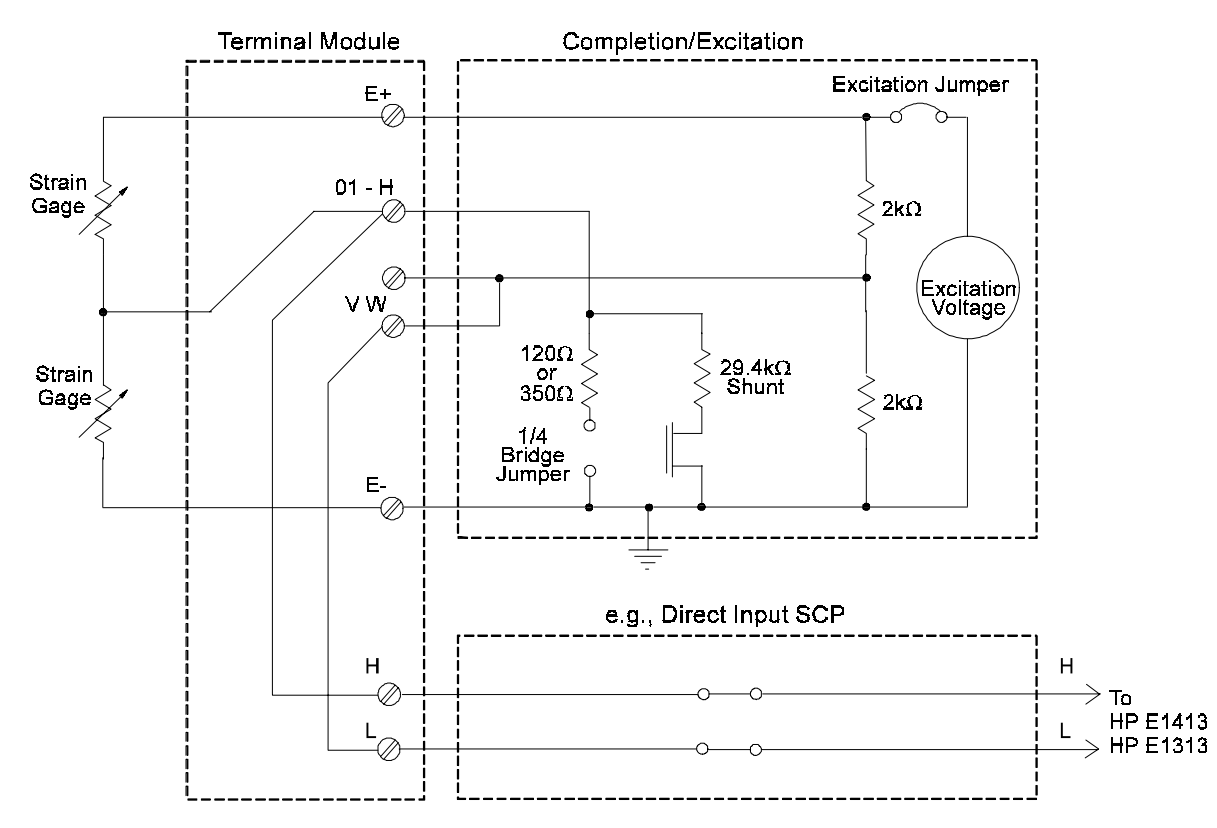

**Figure 2 Typical 1/2 Bridge Strain Gage Measurement**

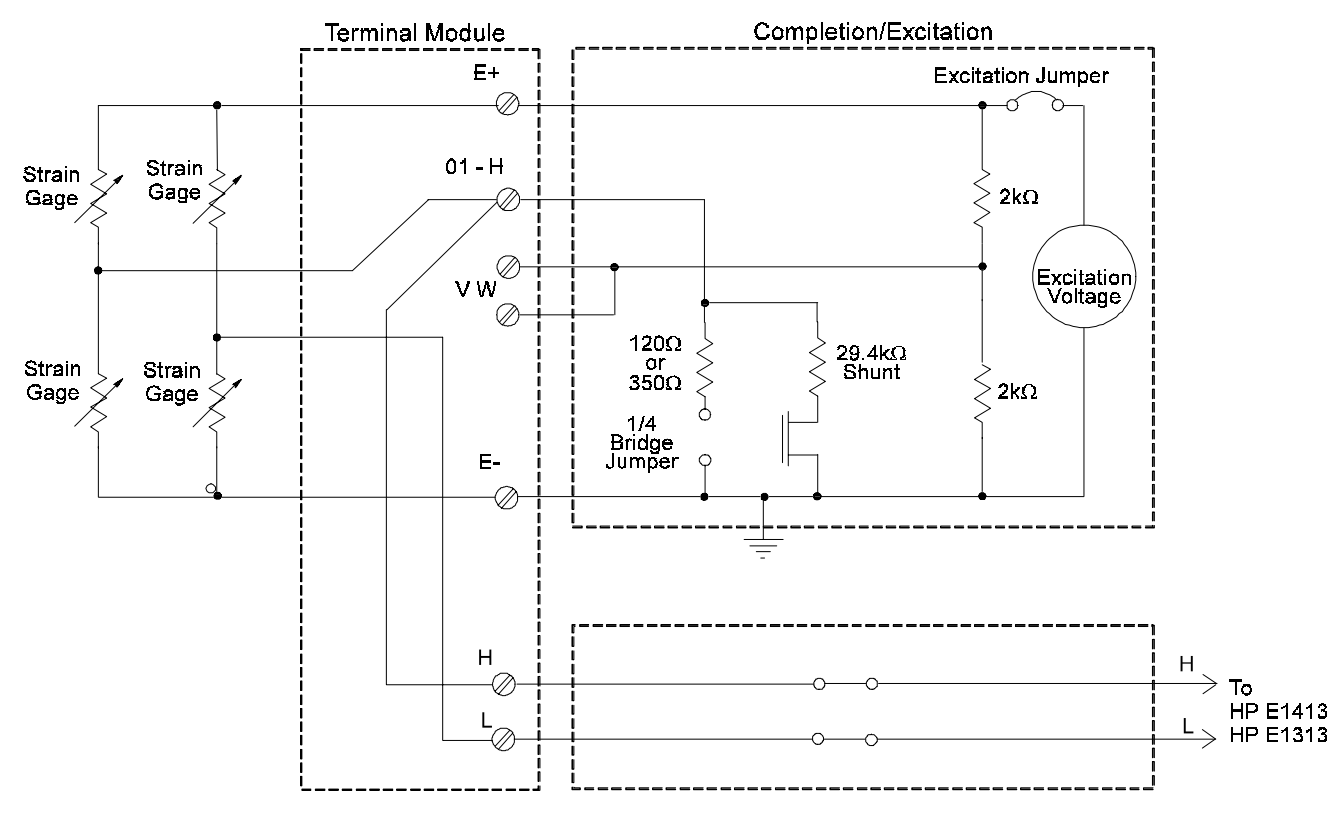

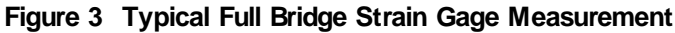

## **Selecting The 1/4 Bridge Jumper**

Remove the 1/4 Bridge Jumper of any channel that is to make a 1/2 Bridge or a Full Bridge measurement. Fi[gure 4 show](#page--1-0)s the location of the jumpers (on the connector side of the board). The figure shows a removed jumper on channel 7 for a 1/2 or Full Bridge measurement and installed jumpers on channels 0 through 6 for 1/4 Bridge measurements (default setting).

**Note** Be sure to keep any removed jumpers for future use, in case 1/4 Bridge measurements are to be made later.

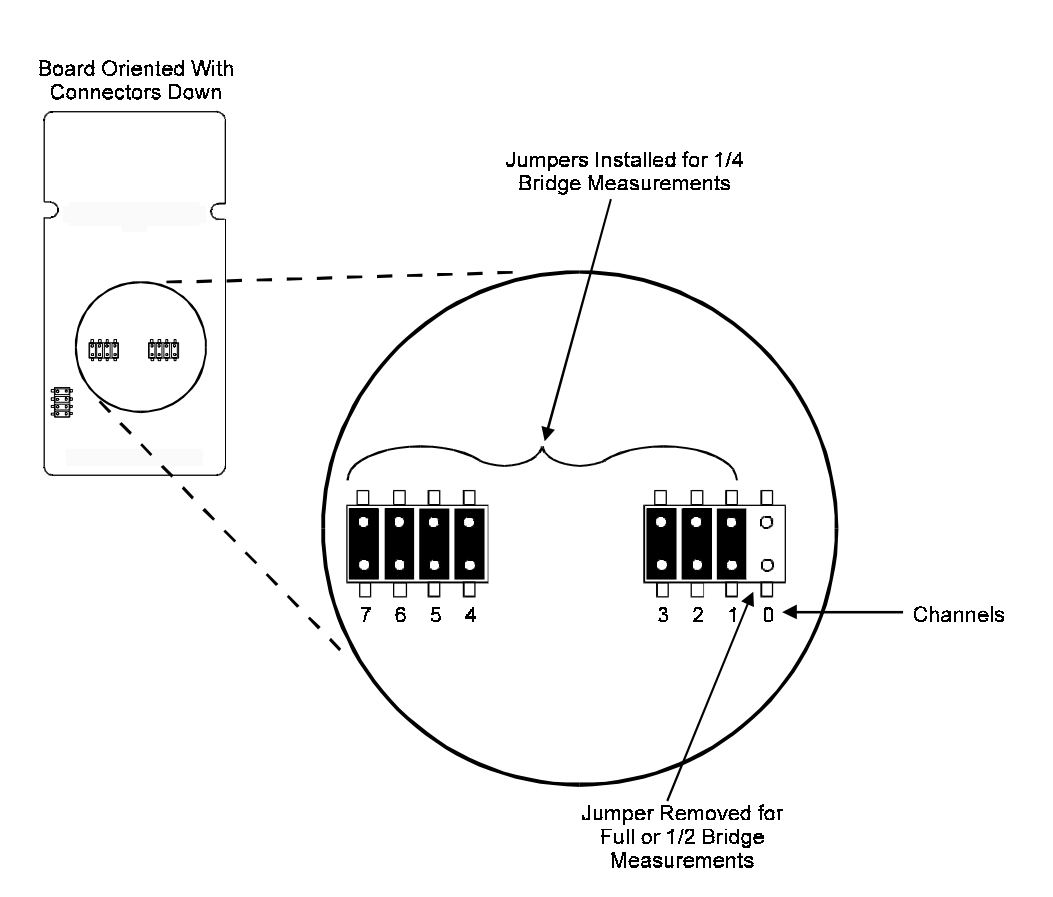

**Figure 4 Location of the 1/4 Bridge Jumper**

## **Connecting To The Terminal Module**

This section shows how to make 1/4, 1/2. and Full Bridge strain gage connections to the Terminal Module. The Terminal Module supplies the connections between the external strain gages, and both the Strain Completion/Excitation SCP and the sense SCP (e.g., Direct Input SCP).

#### **Connections on the Terminal Module**

The SCP connections for the the Terminal Modules are shown on the stick-on labels that came with the SCP. Use the appropriate label for the type of Terminal Module you have. The connections and appropriate stickers for the different Terminal Modukes are as follows:

- For HP E1413C and above Terminal Modules, use stickers for HP E1506/07 SCPs. The connections are shown in Fi[gure 5.](#page--1-0)
- For HP E1313 Terminal Moduless, use stickers for HP E1506/07 SCPs. The connections are shown in Fig[ure 6 and 7.](#page--1-0)
- For HP E1413B and below Terminal Modules, use stickers for HP E1413 Option 15/16 SCPs. The connections are shown in Fi[gure 8.](#page--1-0)

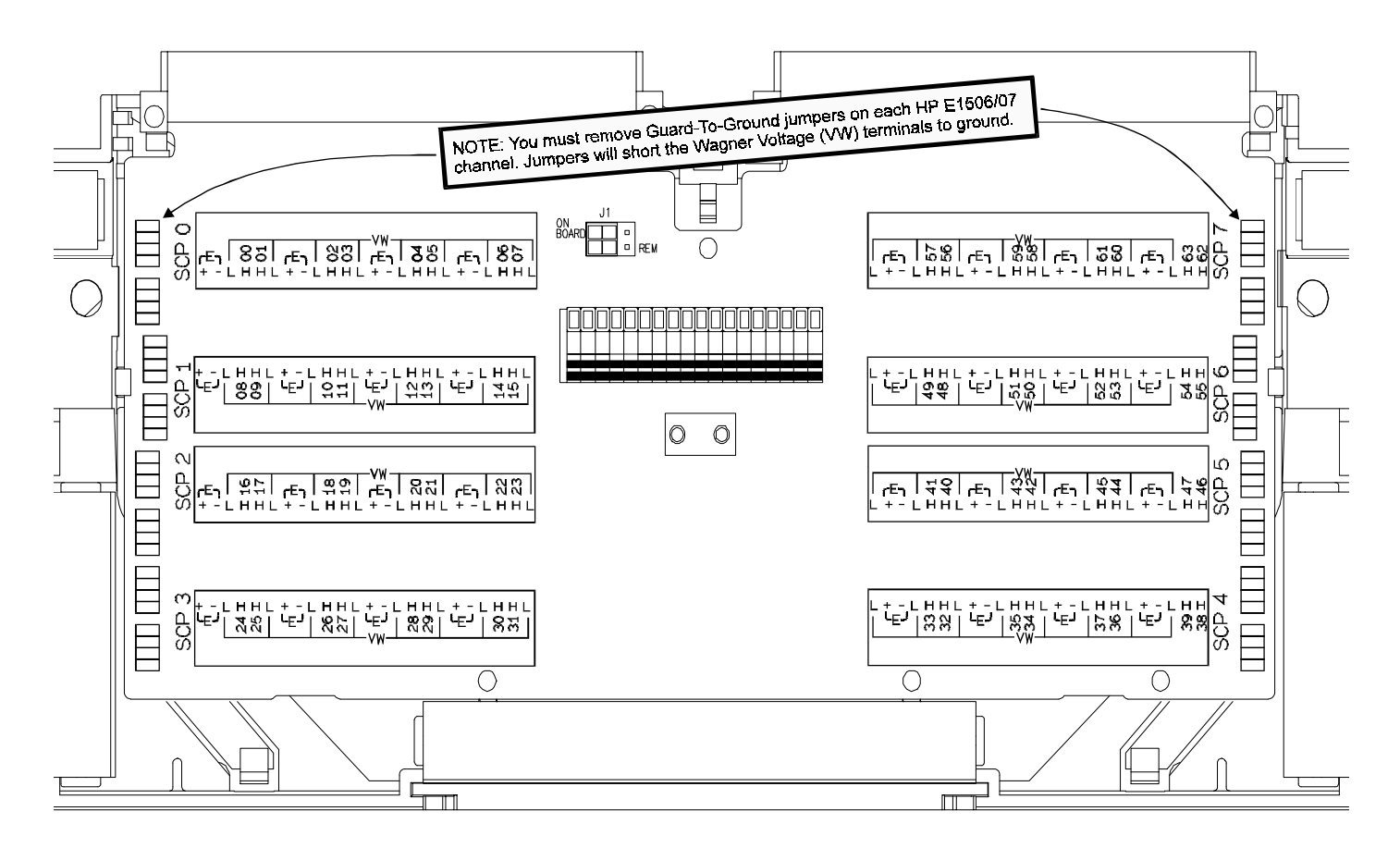

**Figure 5 HP E1506/07 C-Size Terminal Module Connections**

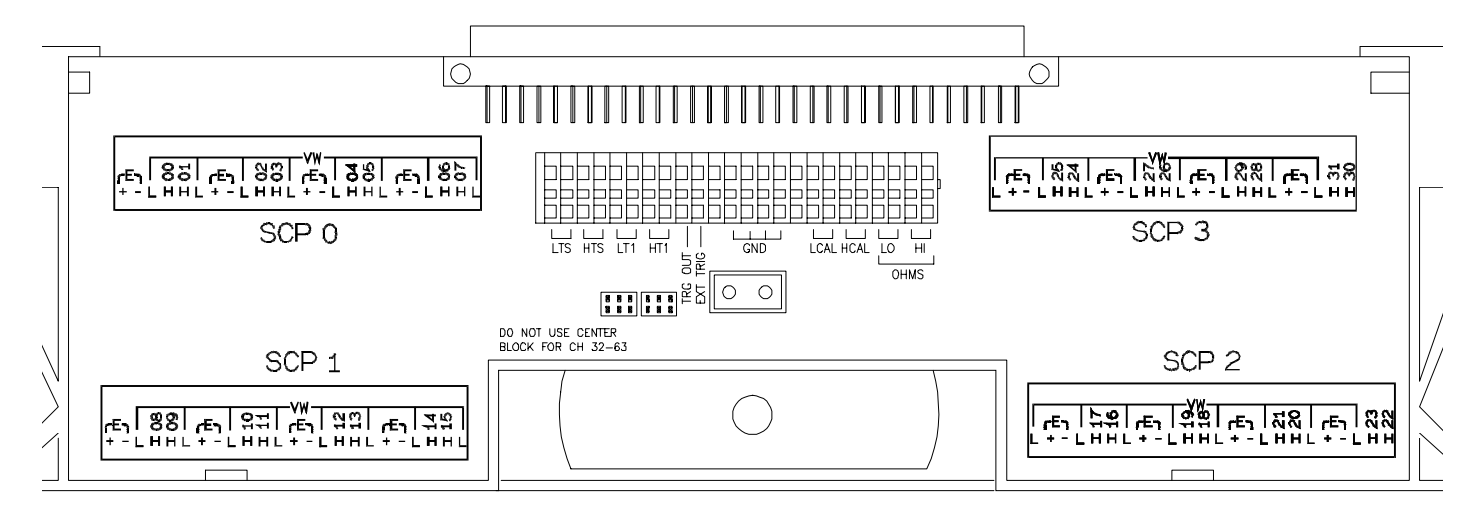

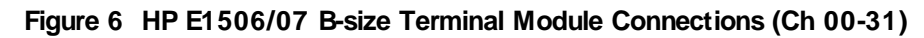

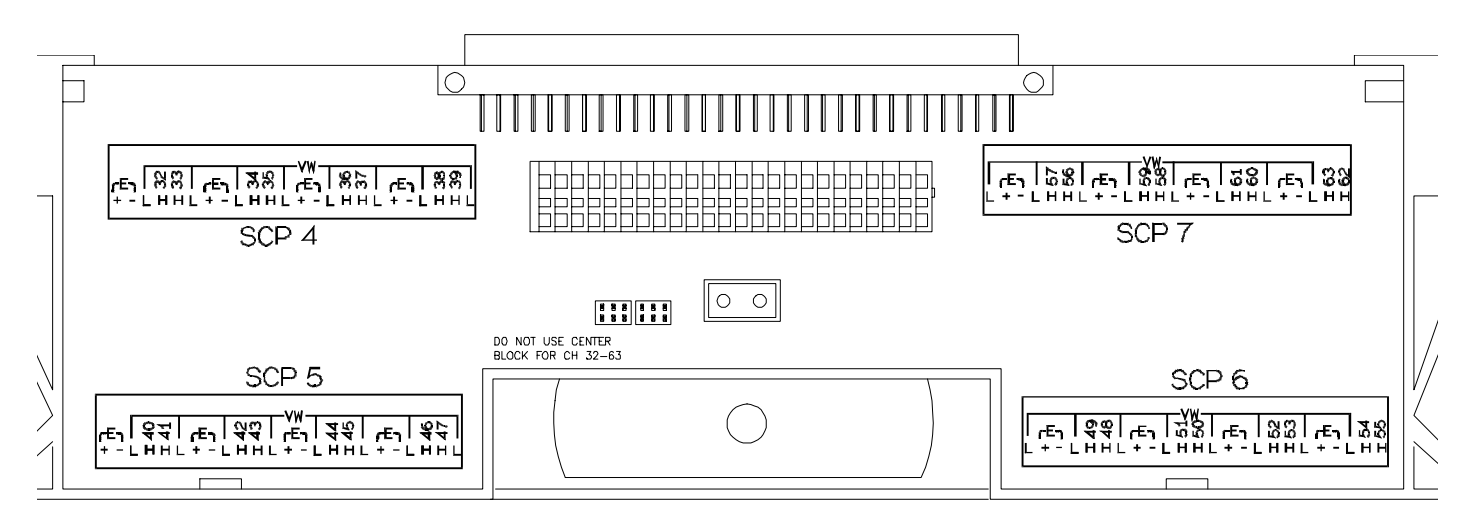

**Figure 7 HP E1506/07 B-size Terminal Module Connections (Ch 32-63)**

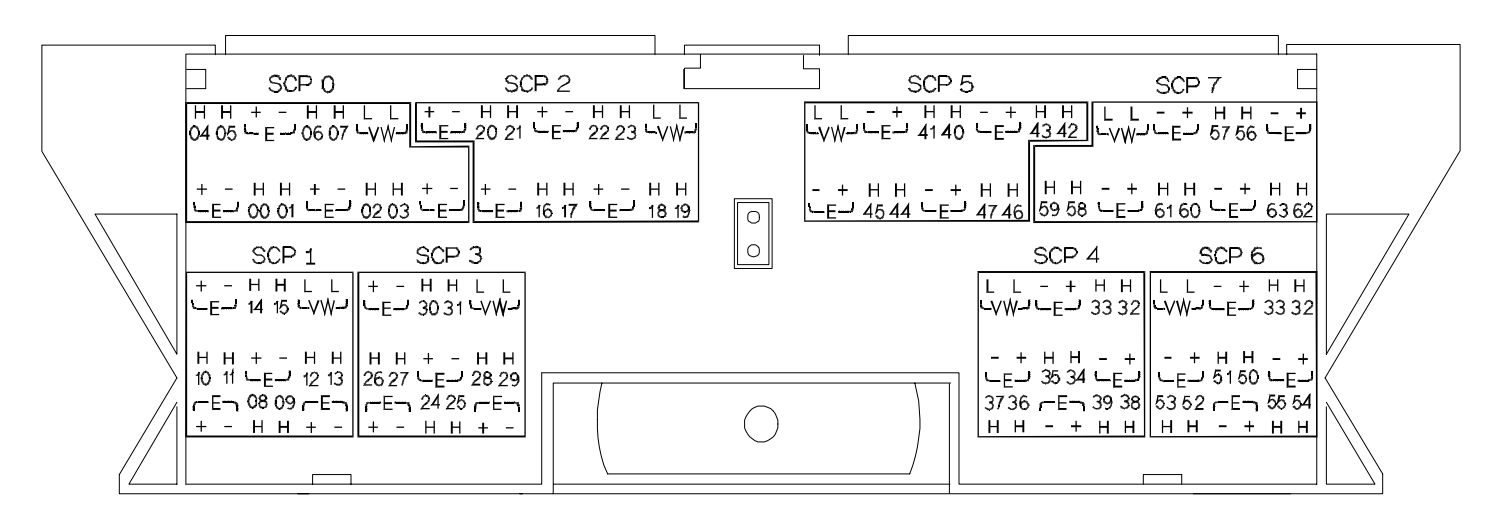

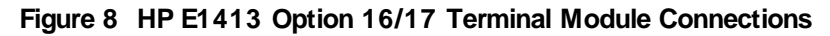

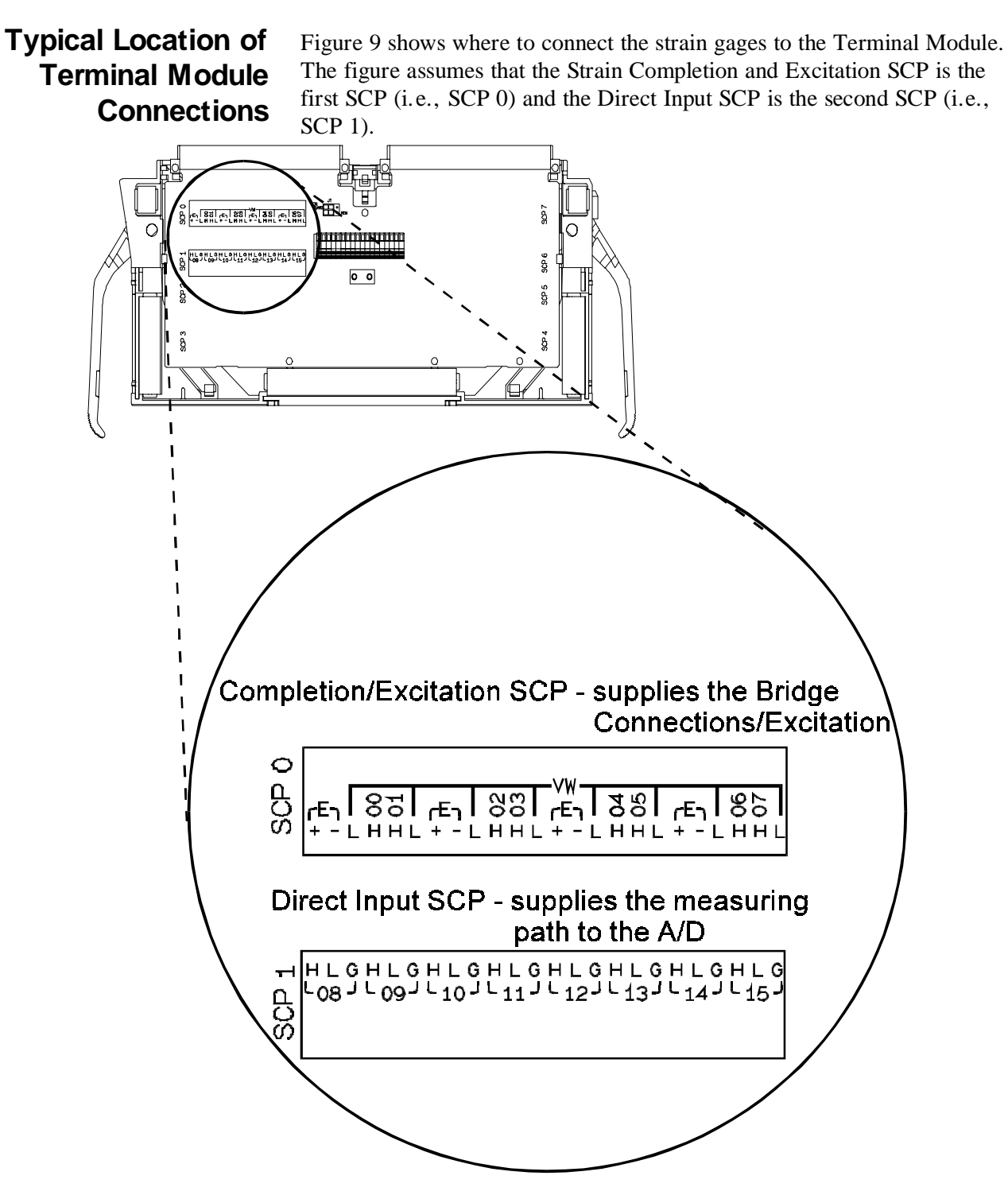

**Figure 9 Typical Locations of Terminal Module Connections**

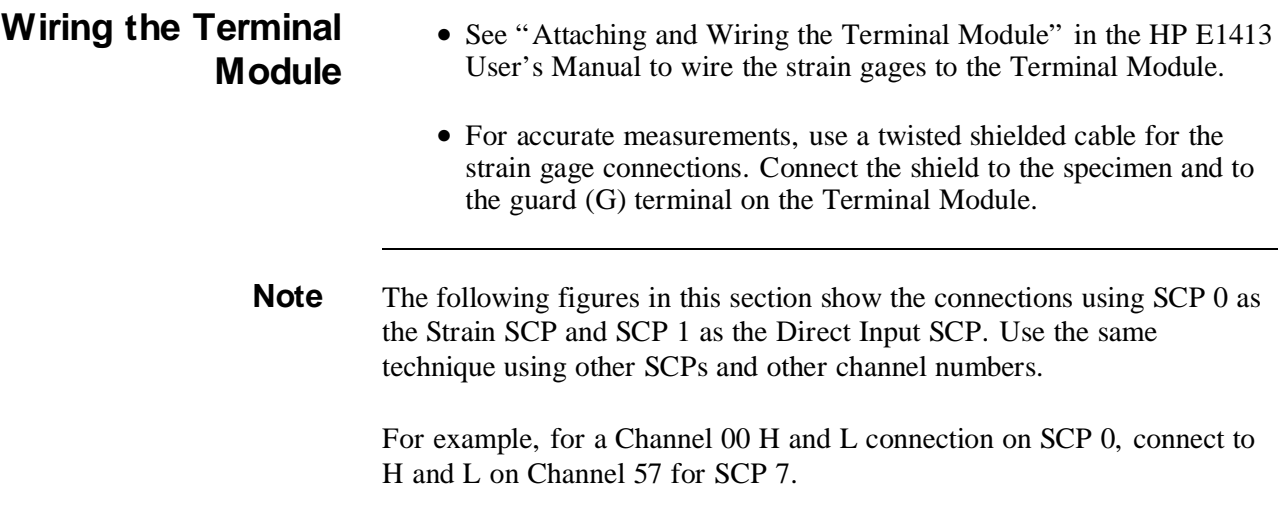

#### **1/4 Bridge Connections**

Use Figure 10 for 1/4 Bridge connections to the Terminal Module. *Install* the 1/4 Bridge Jumper(s) for all channels that are to make 1/4 Bridge measurements, if jumper(s) is removed (see Fi[gure 4\).](#page--1-0)

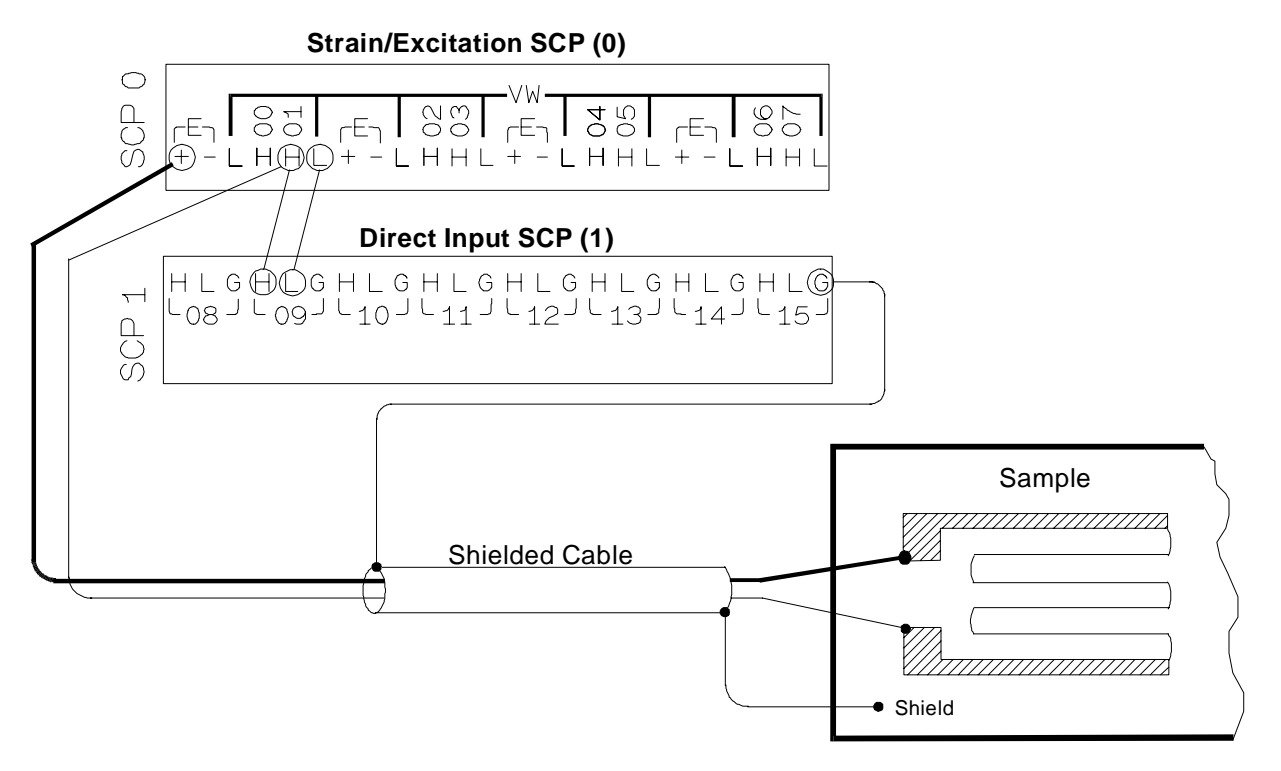

**Figure 10 Typical 1/4 Bridge Connections**

### **1/2 Bridge Connections**

[Use Figure 11 for 1/2 Bridge connections to the Terminal Module.](#page--1-0) *Remove* the 1/4 Bridge Jumper(s) for all channels that are to make 1/2 Bridge measurements, if jumper(s) is installed (see Fi[gure 4\).](#page--1-0) 

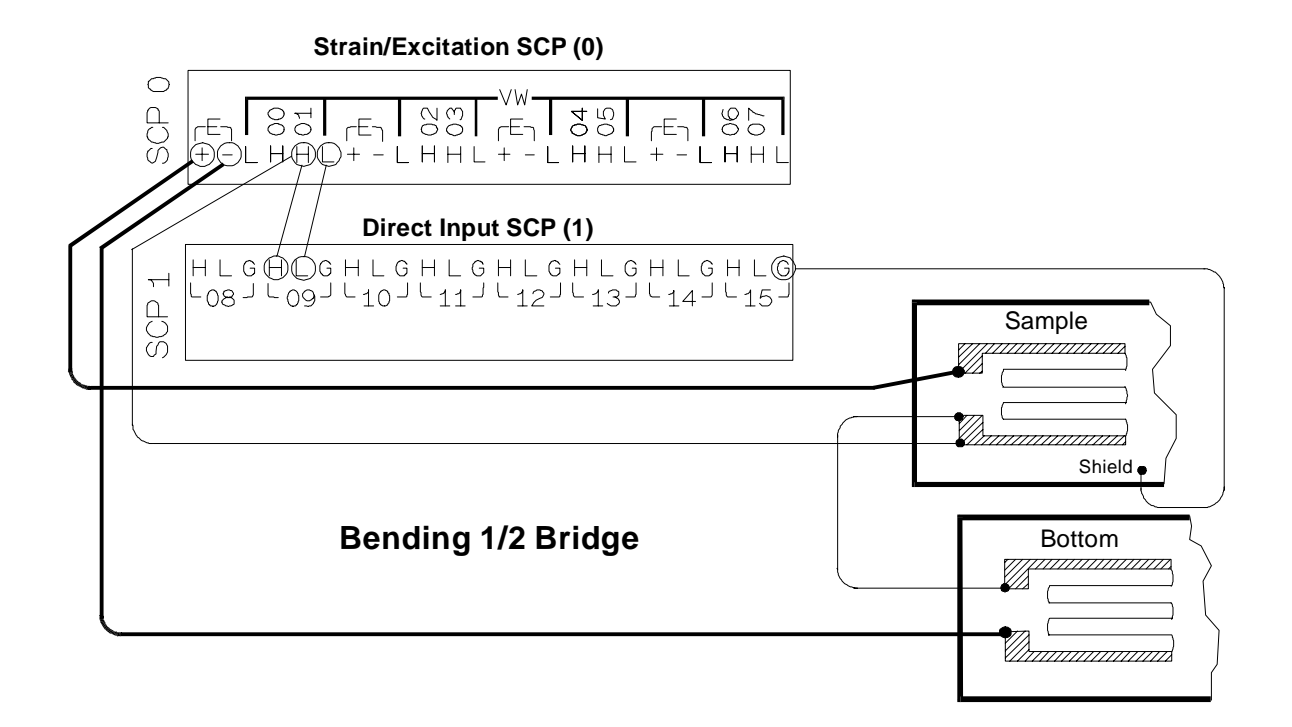

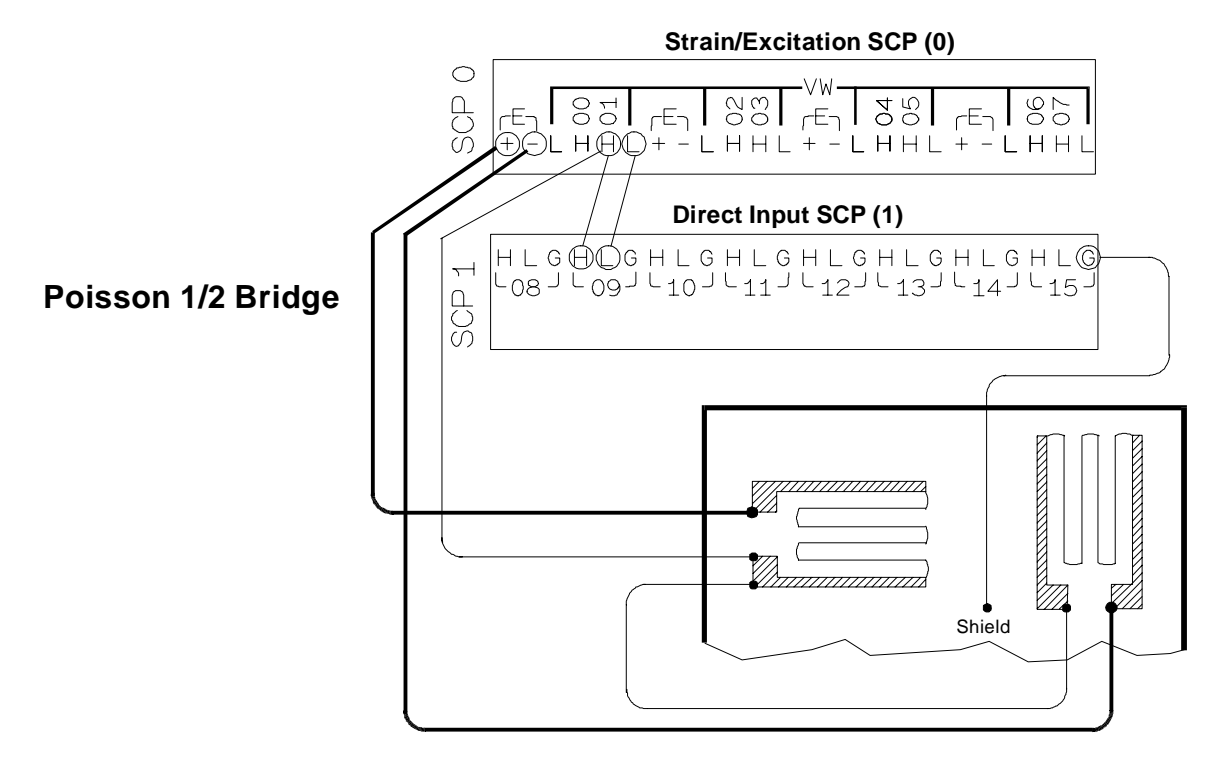

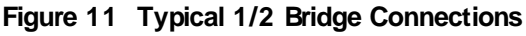

#### **Full Bridge Connections**

Use Figure 12 [and 13 for](#page--1-0) Full Bridge connections to the Terminal Module. *Remove* the 1/4 Bridge Jumper(s) for all channels that are to [make Full Bridge measurements, if jumper\(s\) is installed \(see Figure 4\).](#page--1-0) 

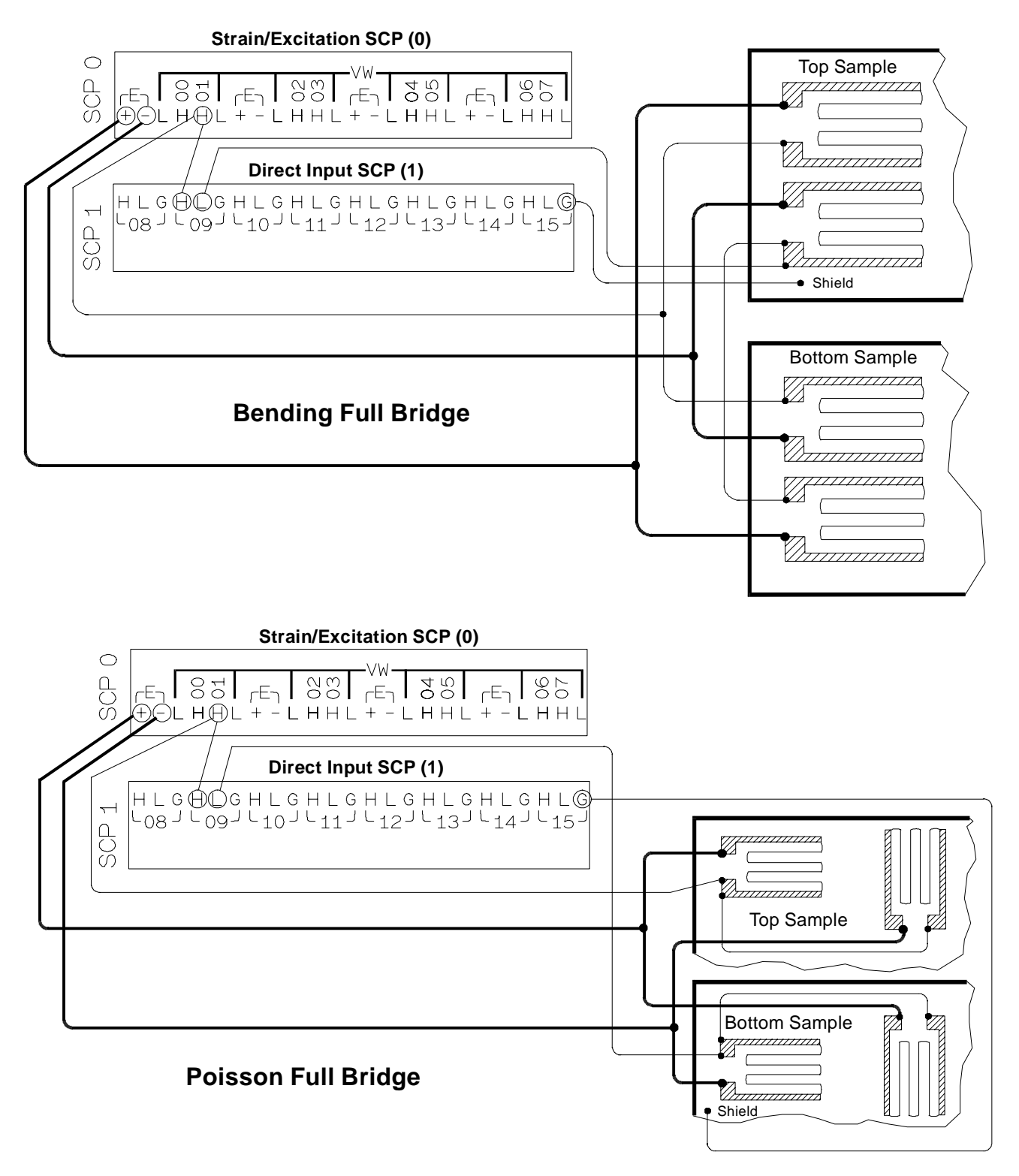

**Figure 12 Full Bridge Connections**

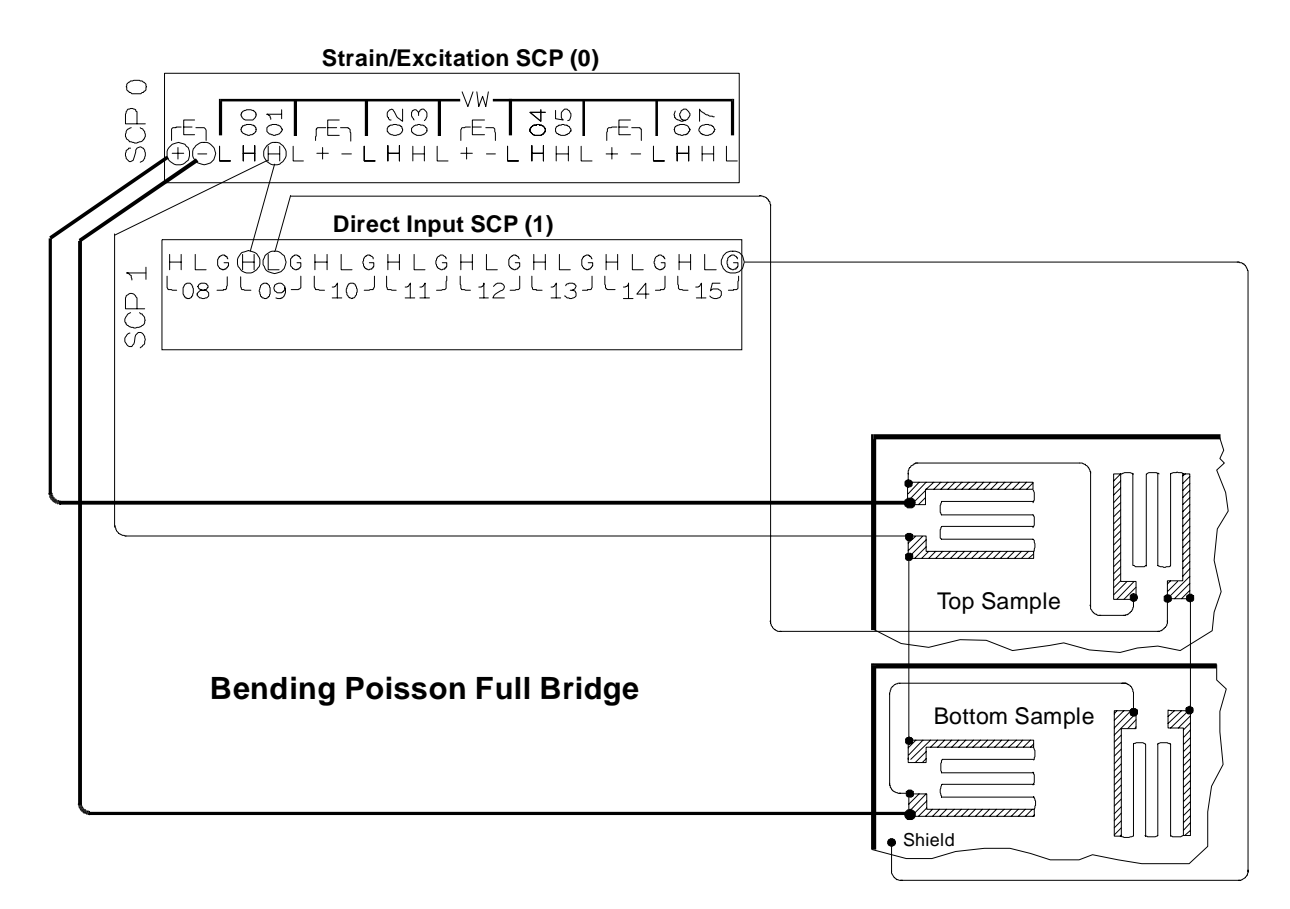

**Figure 13 Full Bridge Connections (Cont.)**

### **Programming With SCPI Commands**

The following SCPI commands verify the SCP types installed in the HP E1413 and how to program the HP E1413 for strain measurements using the HP E1506/E1507 SCPs. The commands listed in this section are also shown in Chapter 5 of the HP E1413 User's Manual.

### **Configuring the ID of the SCP**

A configuration jumper must be installed when the HP E1506/07 is to be used in HP E1413A/B Scanning A/D modules. This jumper must be removed when the HP E1506/07 is to be used in HP E1413C, and HP E1313A Scanning A/D modules or in HP E1415A Algorithmic Controller modules. See Figure 14 for jumper location.

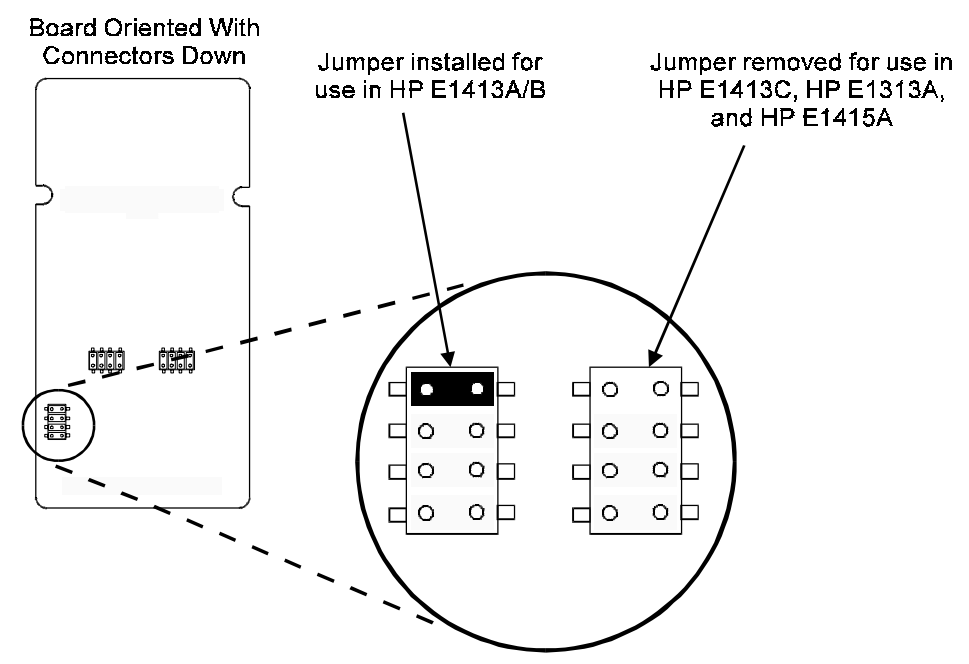

**Figure 14 SCP ID Select Jumper**

### **Checking the ID of the SCP**

After configuring the ID Select jumper, use the "SYSTem:CTYPe? (@< *channel*> )" command to verify the SCP type(s) in the HP E1413.

• The *channel* parameter specifies a single channel in the channel range covered by the SCP of interest. The first channel numbers for each of the eight SCP positions are: 0, 8, 16, 24, 32, 40, 48, and 56.

The value returned for the HP E1506 SCP in an HP E1413A/B is: HEWLETT-PACKARD, E1413 Opt 16 120-Ohm Strain Bridge Completion SCP,0,0

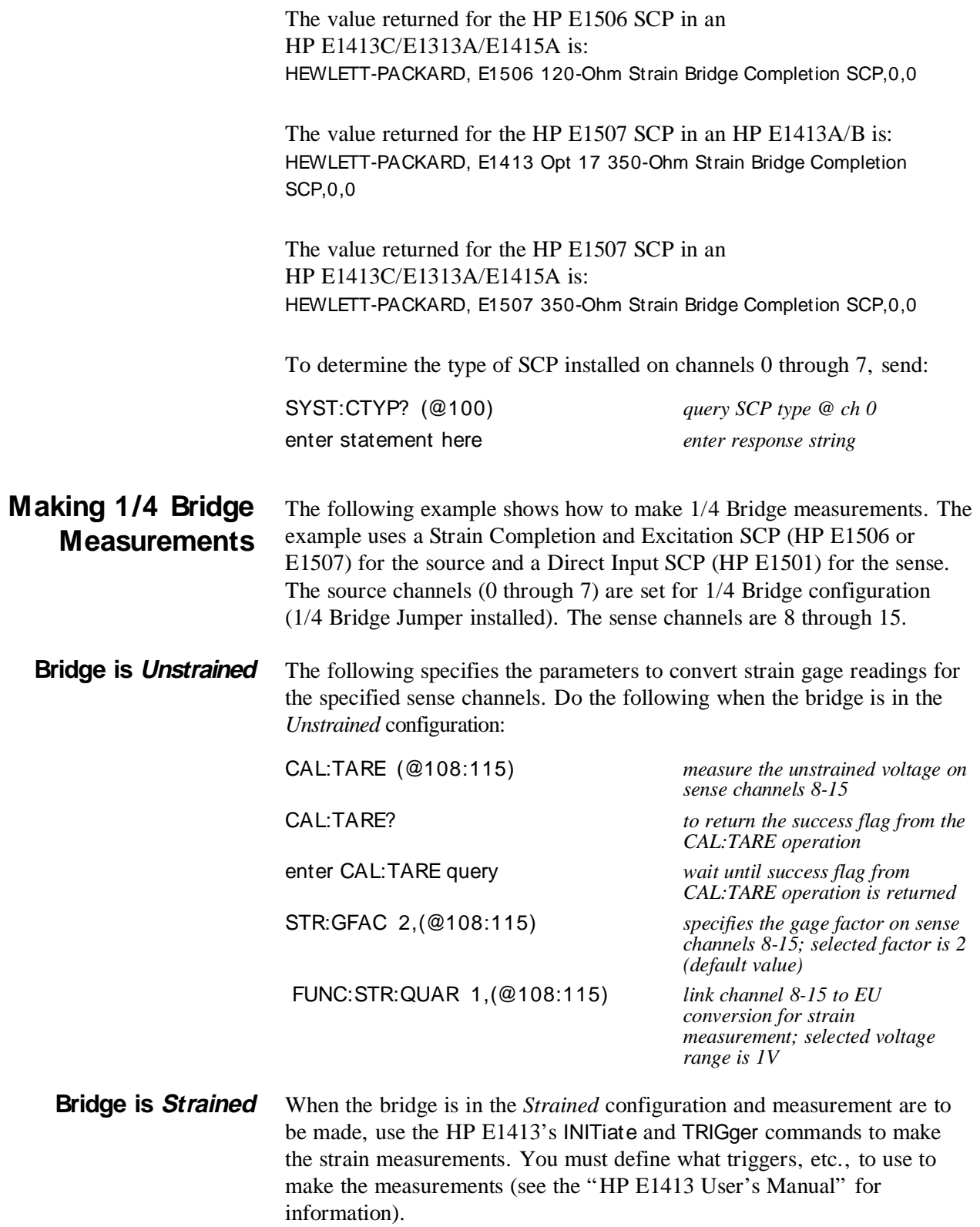

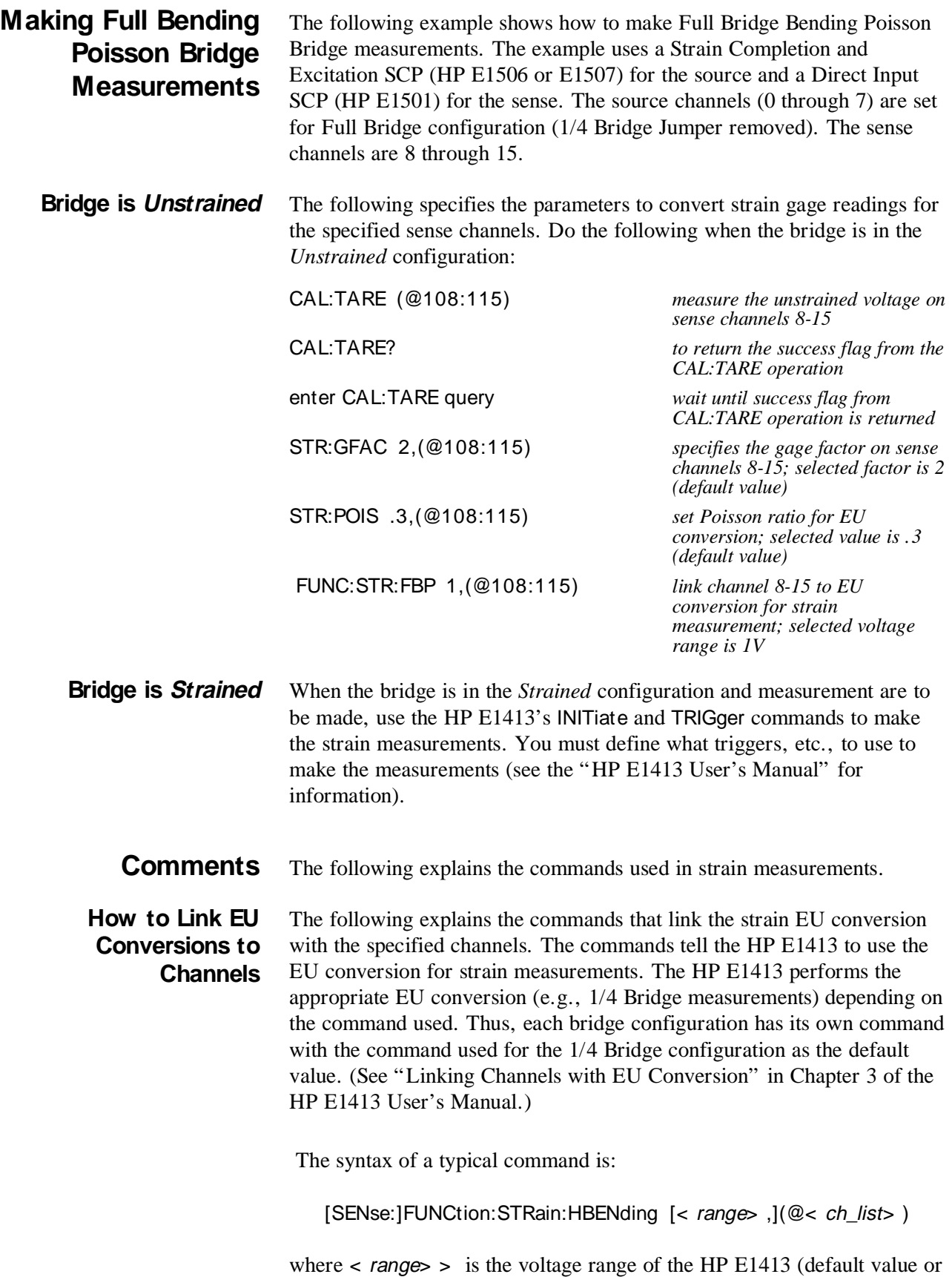

no specified parameter is AUTO) and < ch\_list> specifies the channels of the sense SCP (e.g., HP E1501, Direct Input) that connects to the bridge (not the Strain Completion and Excitation SCP).

The different bridge types and corresponding EU to Channels Linking commands are in the following table.

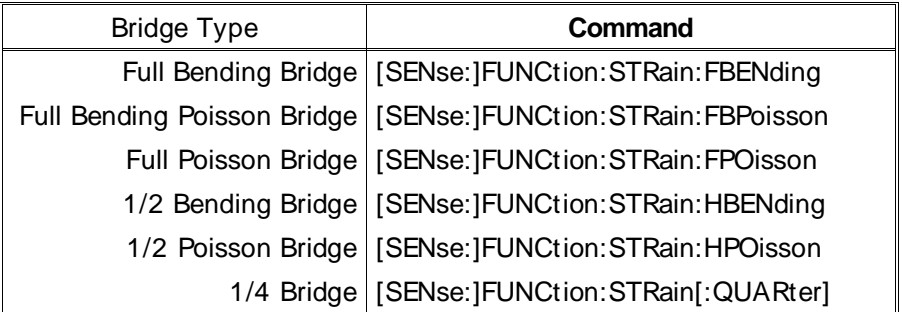

#### **Purpose of Channel Tare Calibration (CAL:TARE)**

 The CALibration:TARE command measures the voltage across the bridge to determine the unstrained voltage value of the bridge. This corrects for the offset voltage across the bridge when in the *Unstrained* configuration.

The command automatically executes the CAL? command and thus calibrates the internal excitation supply of the Bridge Completion and Excitation SCP.

The HP E1413 uses the unstrained reading (i.e., offset voltage) in conjunction with the strain gage factor (see "Purpose of the Strain Gage Factor Command (STR:GFAC)" below) to calculate the strain measurements. You normally perform both operations before making the actual strain measurements.

Instead of using CAL:TARE, you can use the [SENSe:]STRain:UNSTrained command to enter the unstrained voltage. In this case you must measure and enter the offset voltage of the bridge, when the bridge is *Unstrained*. The command syntax is:

[SENSe:]STRain:UNSTrained < unstrained\_v> ,(@<sup>&</sup>lt; ch\_list> )

where  $\lt$  unstrained  $v$  is the voltage value of the bridge in the unstrained position (default is  $0V$ ) and  $\lt$  *ch\_list*> specifies the channels of the sense SCP (e.g., HP E1501, Direct Input) that connects to the bridge (not the Strain Completion and Excitation SCP).

**Purpose of the Strain Gage Factor Command (STR:GFAC)** The [SENse:]STRain:GFACtor command specifies the gage factor to be used by the HP E1413 to calculate the strain measurements. The default value of the command is a factor of 2. The command syntax is:

[SENse:]STRain:GFACtor < gage\_factor> ,(@< ch\_list> )

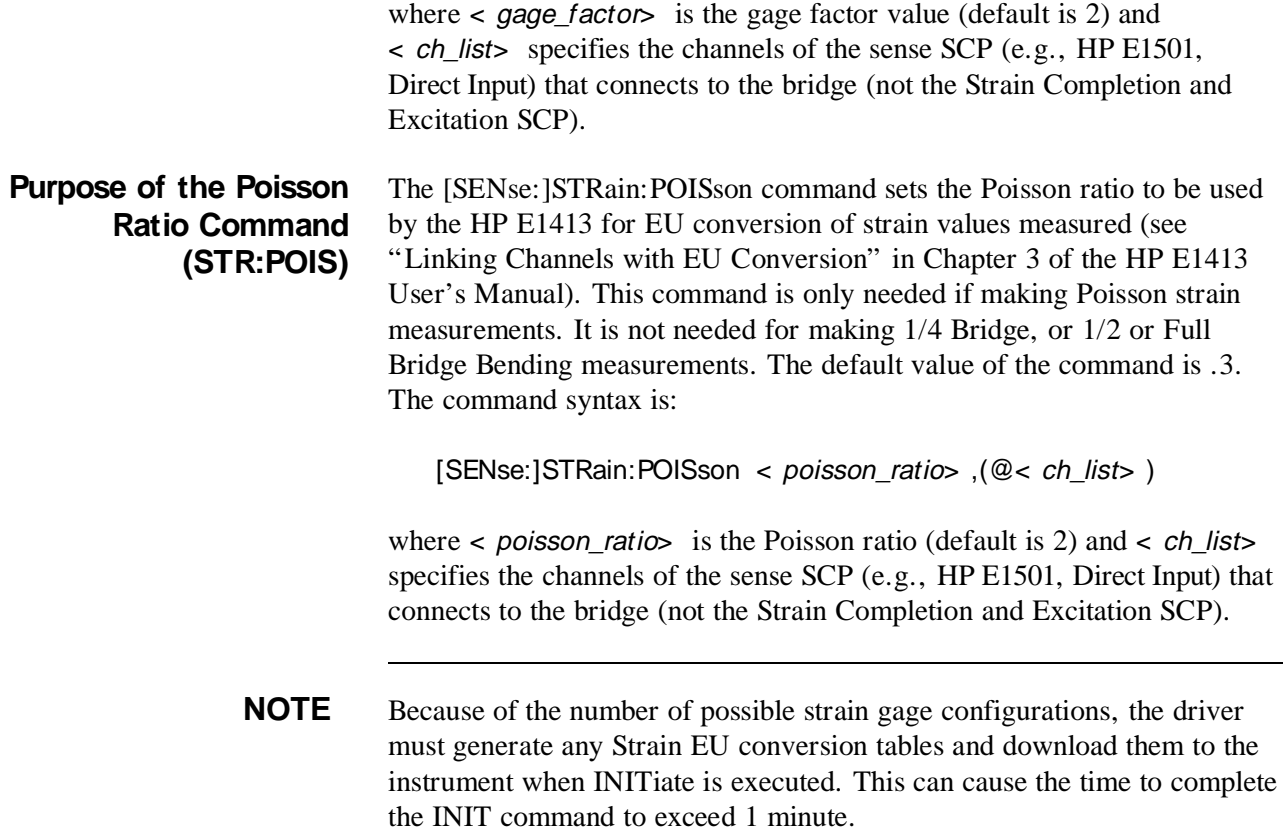

### **Using External Excitation Voltages**

You can use your own external excitation voltage instead of using the internal voltage of the Bridge Completion and Excitation SCP. If using an external voltage, you must:

- isolate the internal excitation supply that is on the SCP
- connect the external voltage to the Terminal Module
- enter the value of the excitation voltage into the HP E1413 so it can make the correct EU conversions for strain measurements

#### **Isolating the Internal Excitation Supply**

To use an external excitation voltage, isolate the internal excitation supply from the bridge. To do this, remove the "Excitation Jumpers" from the Bridge Completion and Excitation SCP as shown in Fi[gure 15.](#page--1-0)

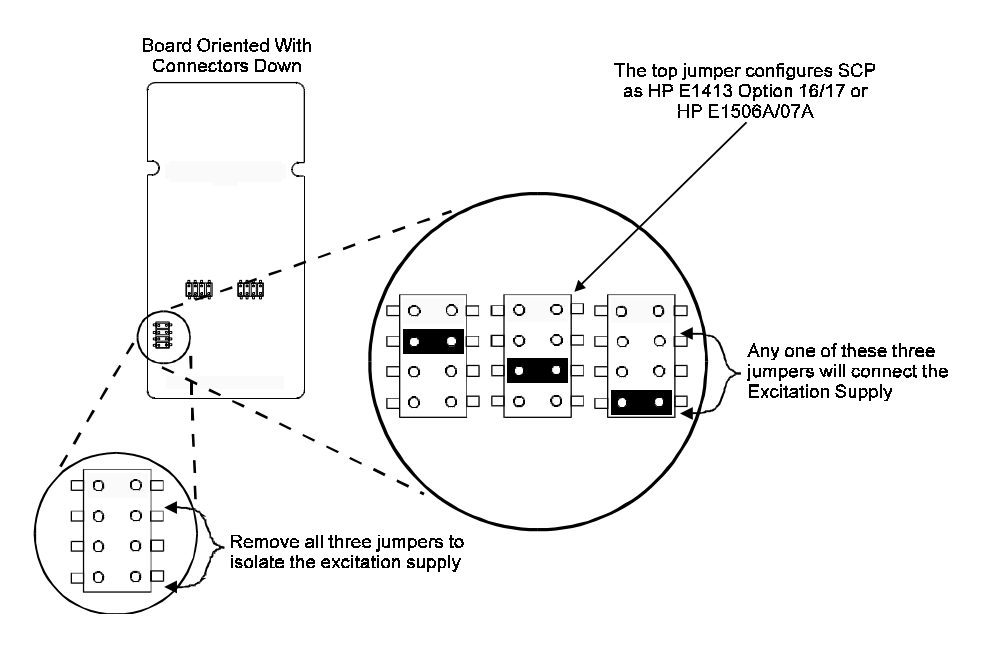

**Figure 15 Isolating the Internal Excitation Supply**

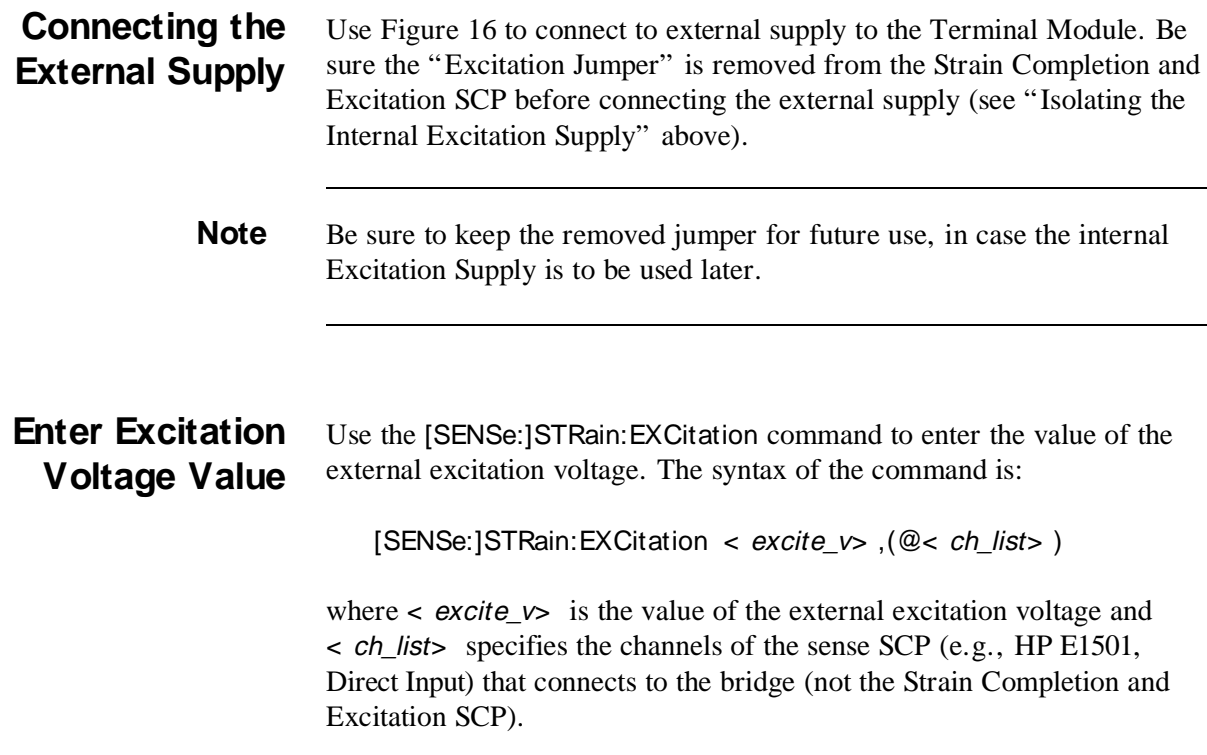

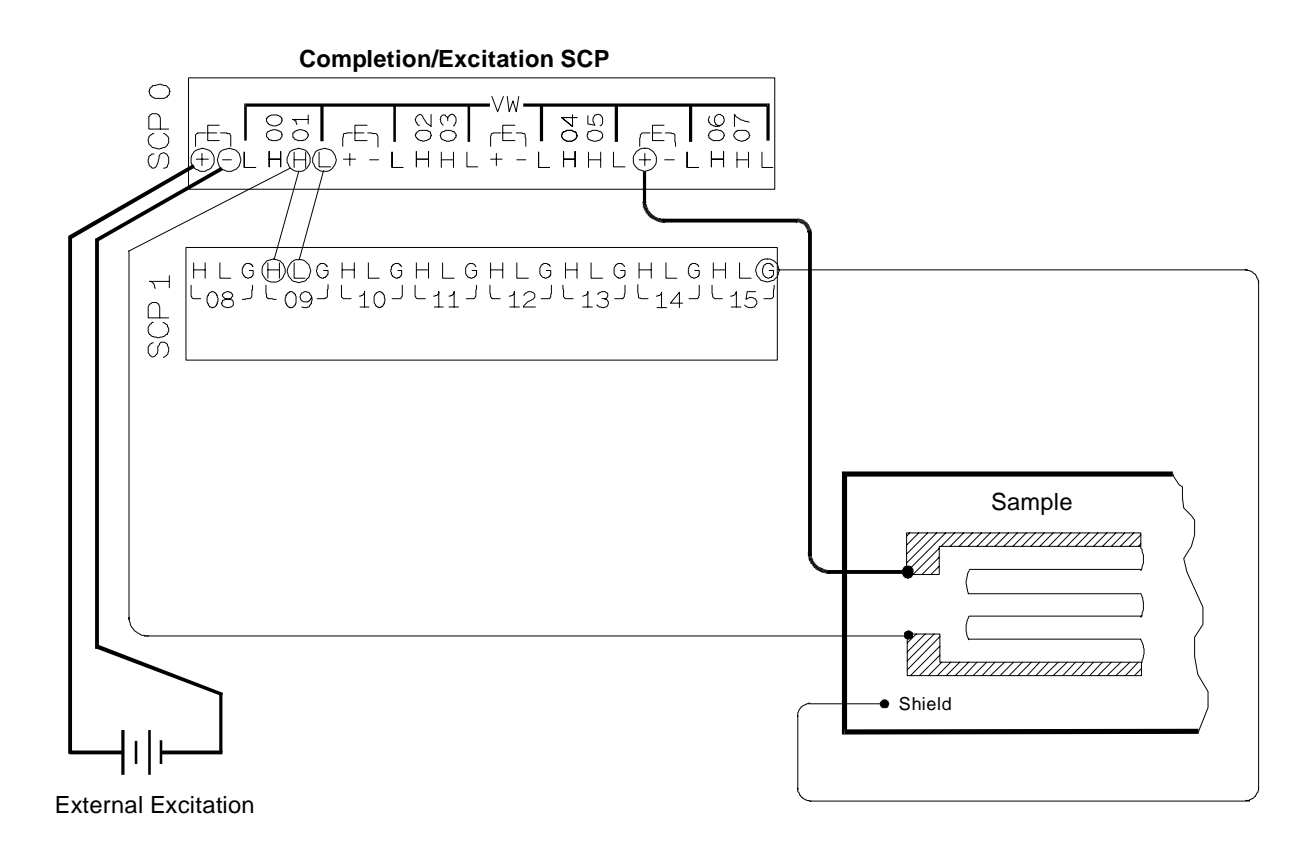

Connect the External Excitation Supply to any "+" and "-" terminal pair.

Shown is a 1/4 Bridge configuration; connections to other configurations is the same.

#### **Figure 16 Connecting the External Excitation Supply**

The default value of the excitation voltage is 3.9V, which is also the value of the internal excitation supply. The minimum allowable voltage value that can be entered is .01V and the maximum value is 42V.

### **Using The Shunt Resistor**

To check if the bridge is operational, you can add a 29.4kΩ Shunt resistor across one leg of the bridge, as illustrated in Fi[gure 17. A](#page--1-0) FET switch adds or removes the resistor. When the resistor is added, it changes the unstrained offset voltage on the bridge.

The resistor can only affect the bridge balance as long as you follow the connections shown in Fig[ures 1, 2, and 3. Us](#page--1-0)e the OUTPut:SHUNt command to add or remove the resistor from the bridge. The syntax of the command is:

```
OUTPut:SHUNt 1 | 0 | ON | OFF
```
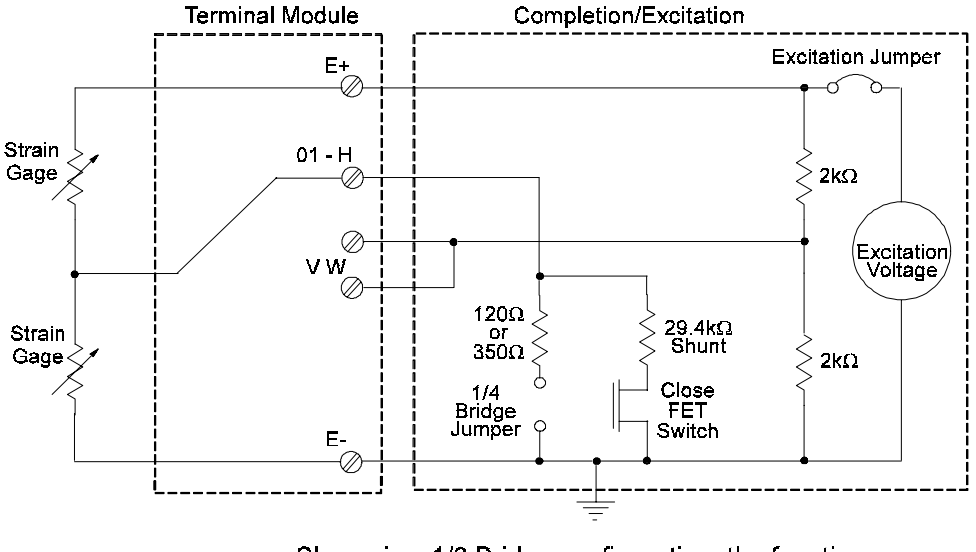

where 1 or ON adds the shunt resistor and 0 or OFF (default value) removes the resistor.

Shown is a 1/2 Bridge configuration; the function for the shunt resistor is the same for other bridges

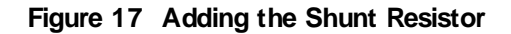

## **Register-Based Programming**

Chapter 6 of the HP E1413 User's Manual cover the Register-Based commands shown below. You should read that chapter to become familiar with accessing registers and executing Register-Based commands. This section relates those commands to the parameter values that are specified for this SCP.

When Register Programming an SCP, most communication is through the Signal Conditioning Bus. For that you will use the Register Commands:

SCPWRITE < regaddr> < regvalue>

and SCPREAD? < regaddr>

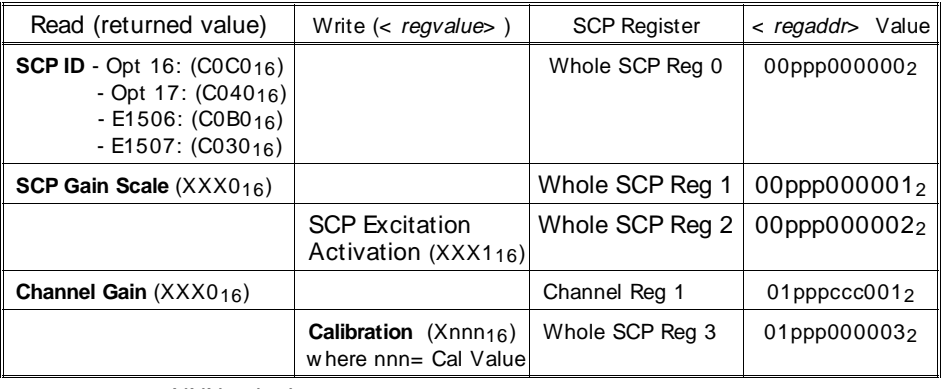

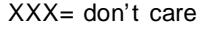

ppp= Plug-on ccc= SCP channel

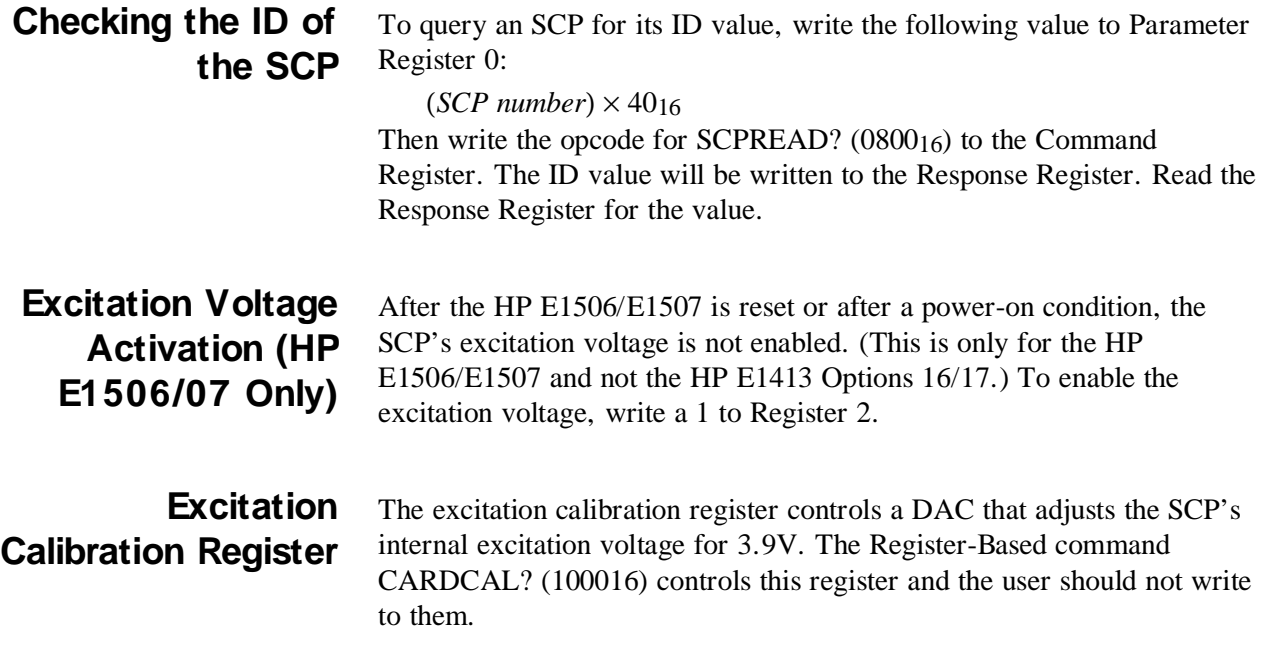

## **Specifications**

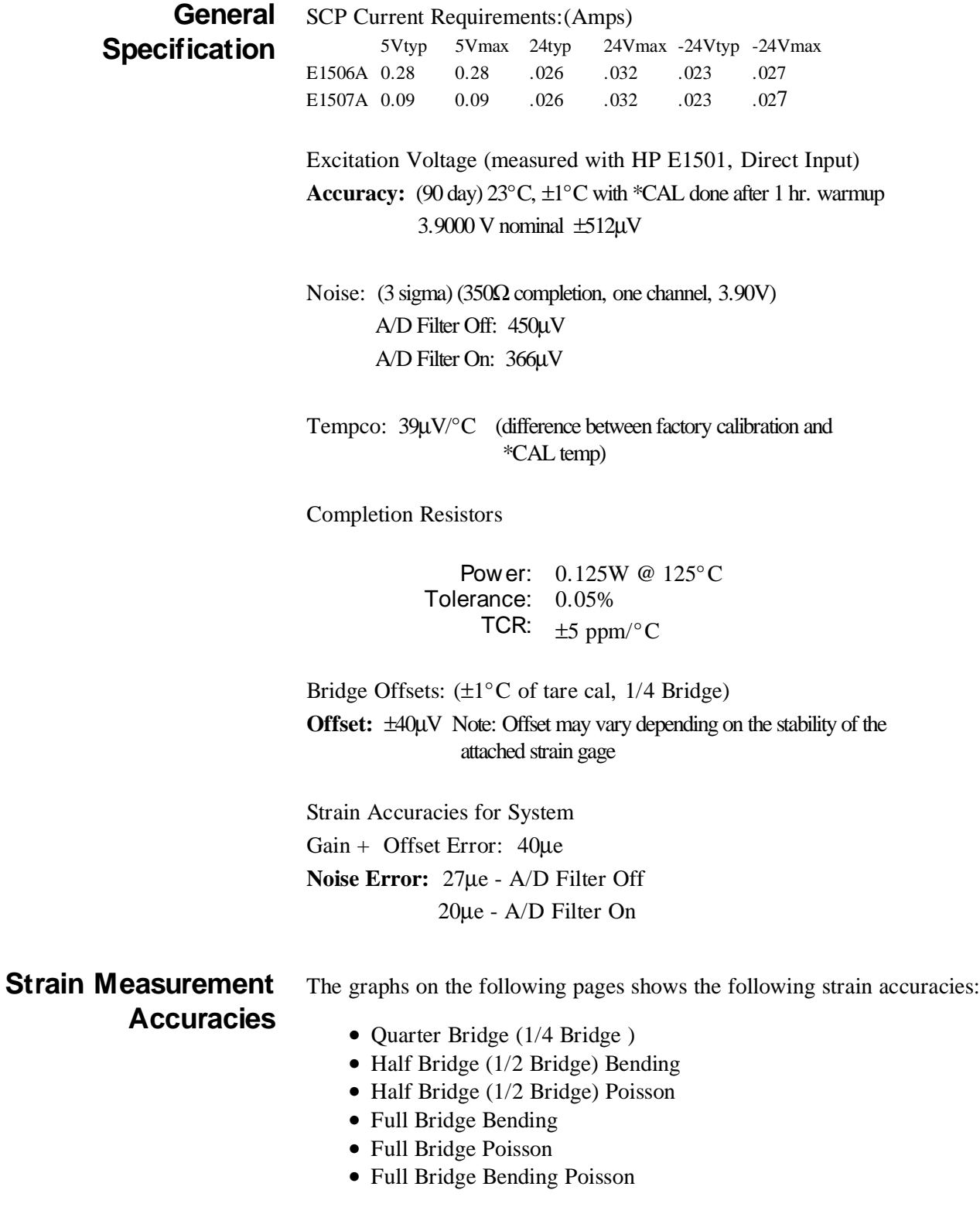

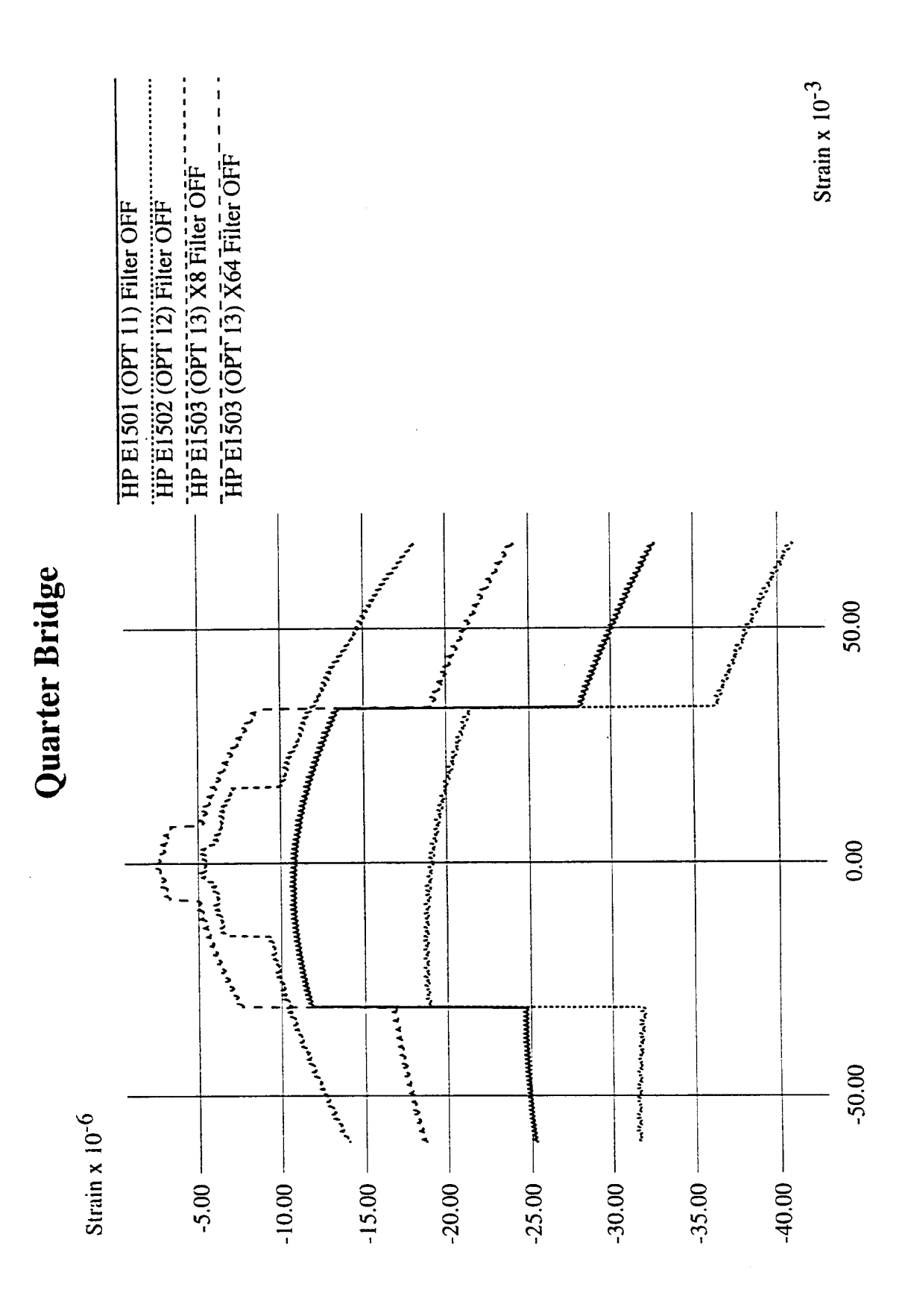

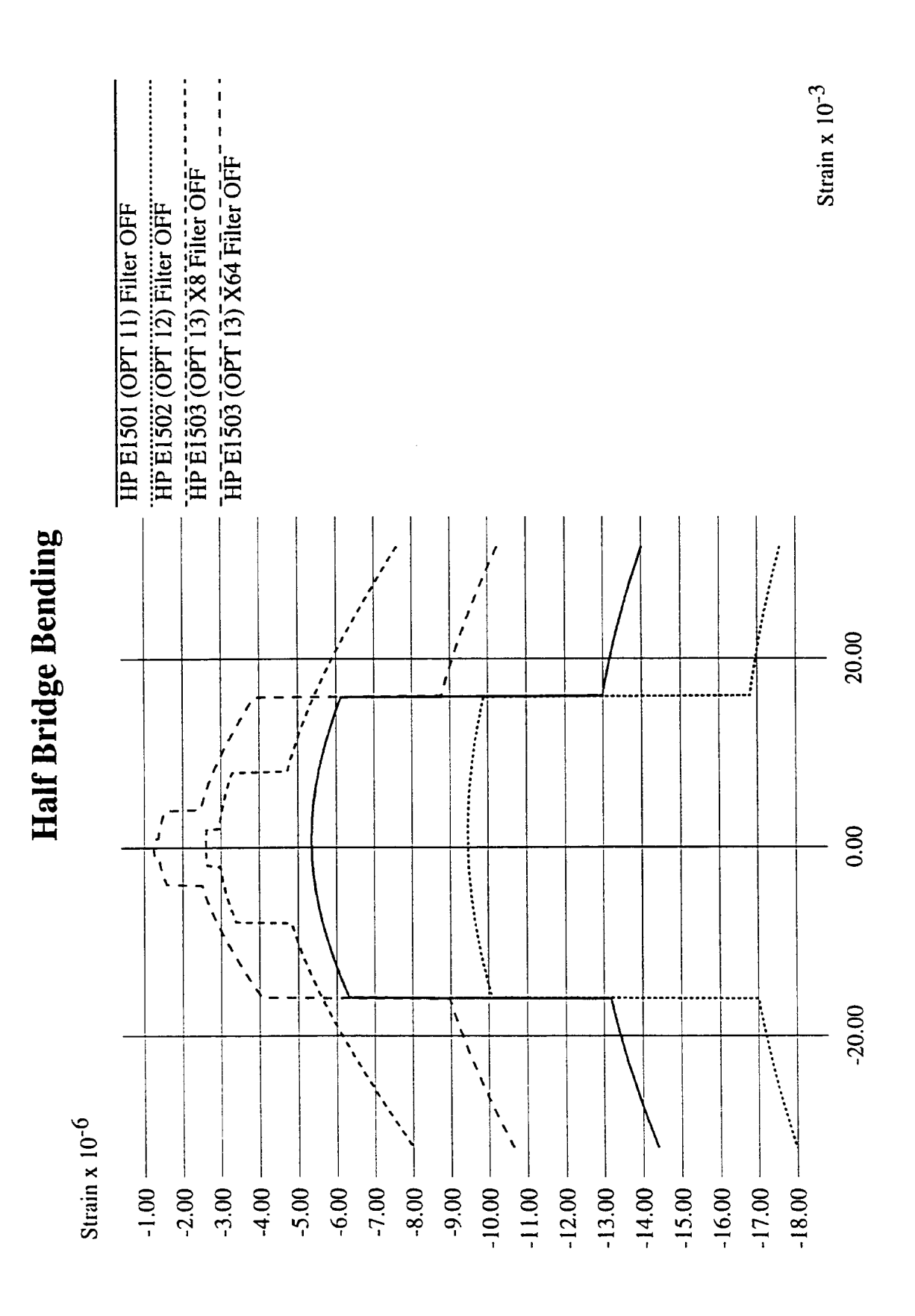

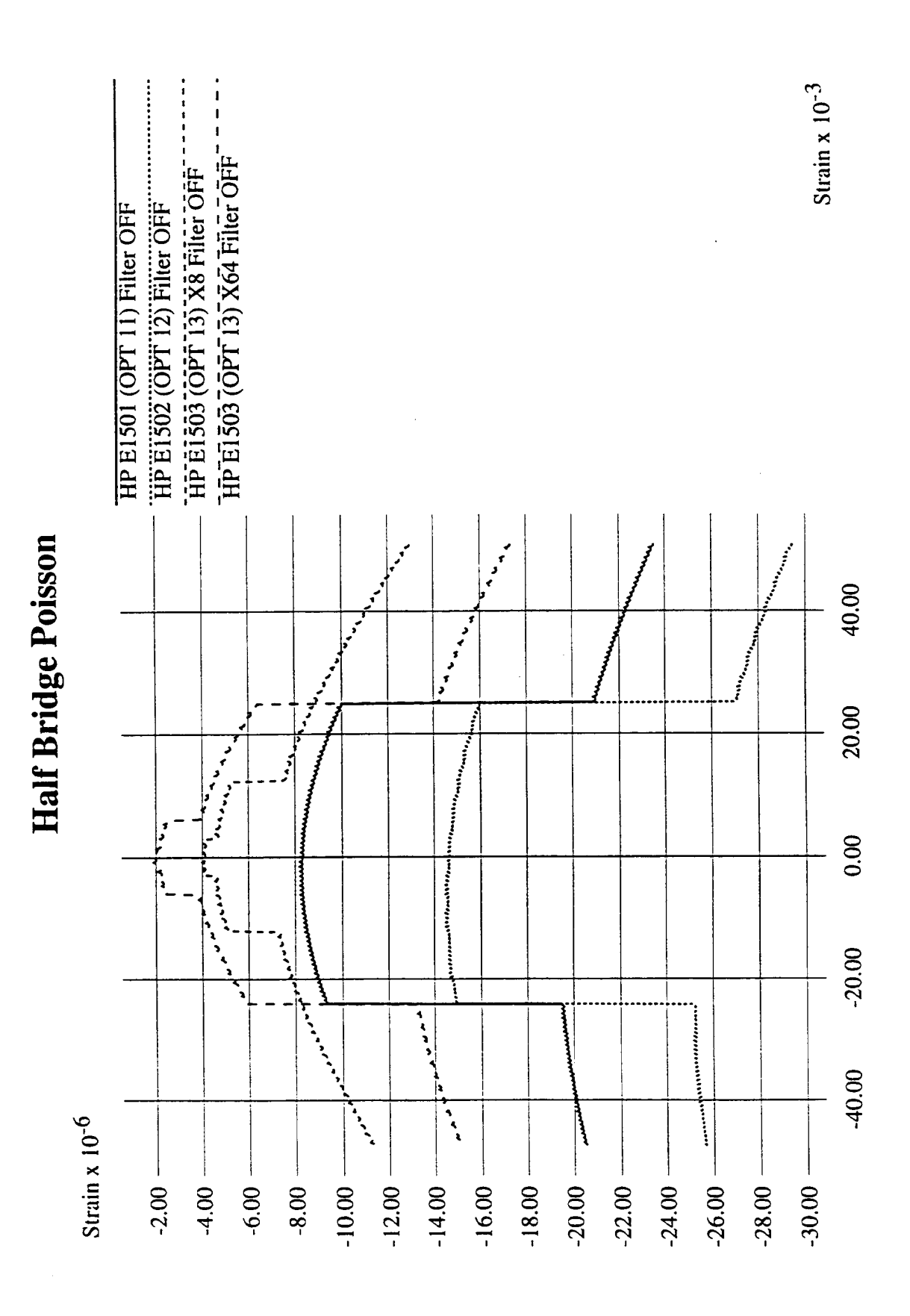

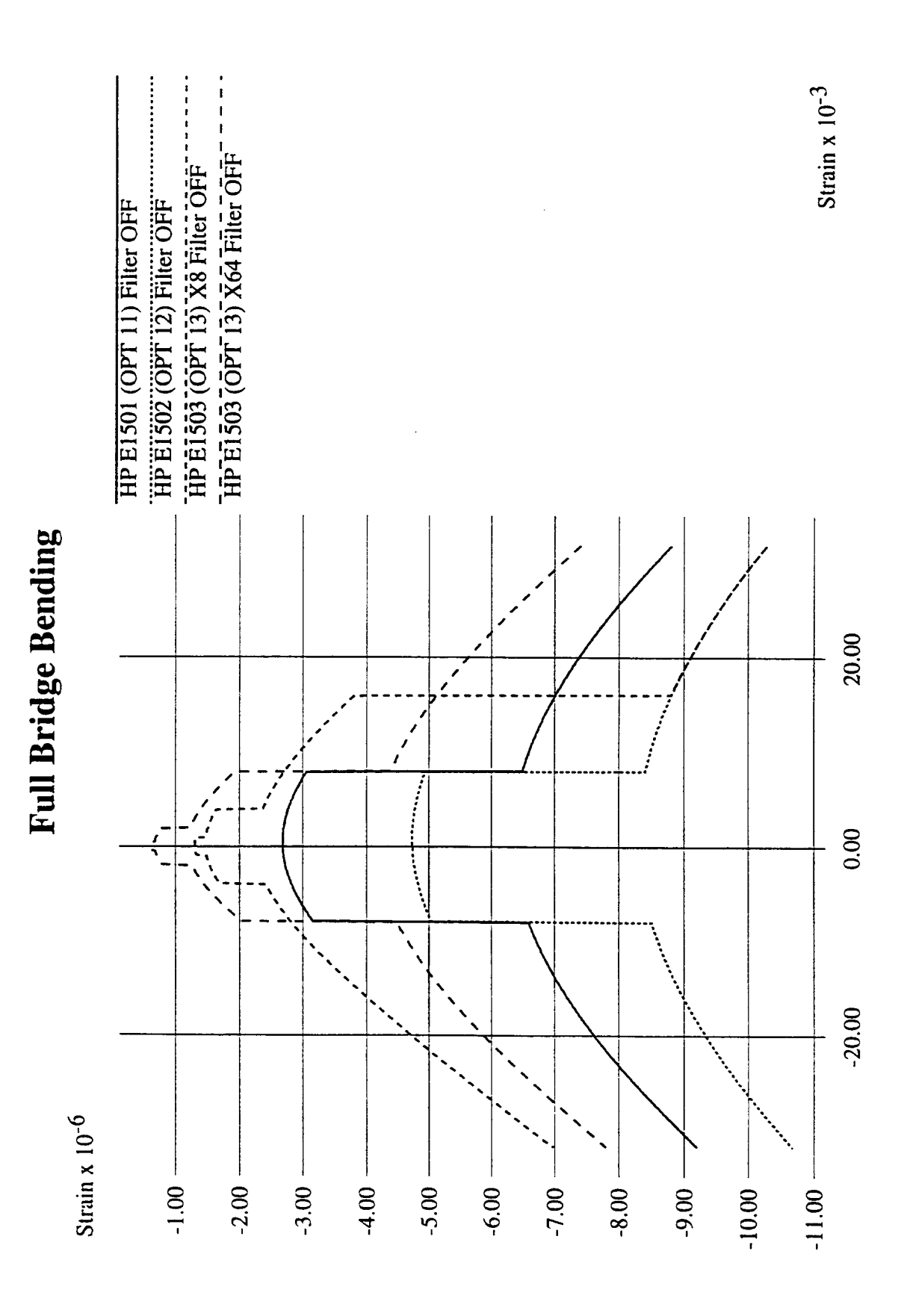

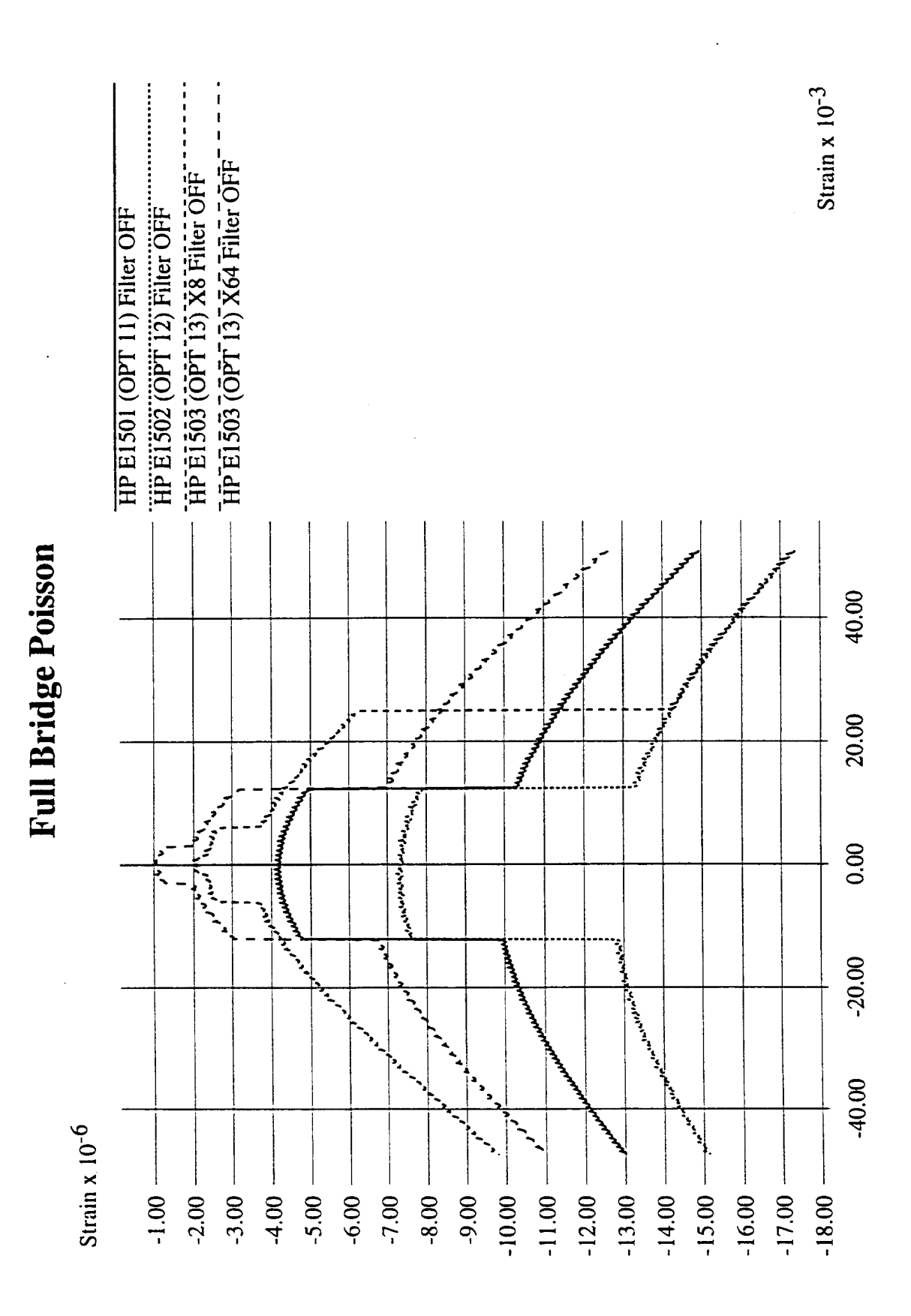

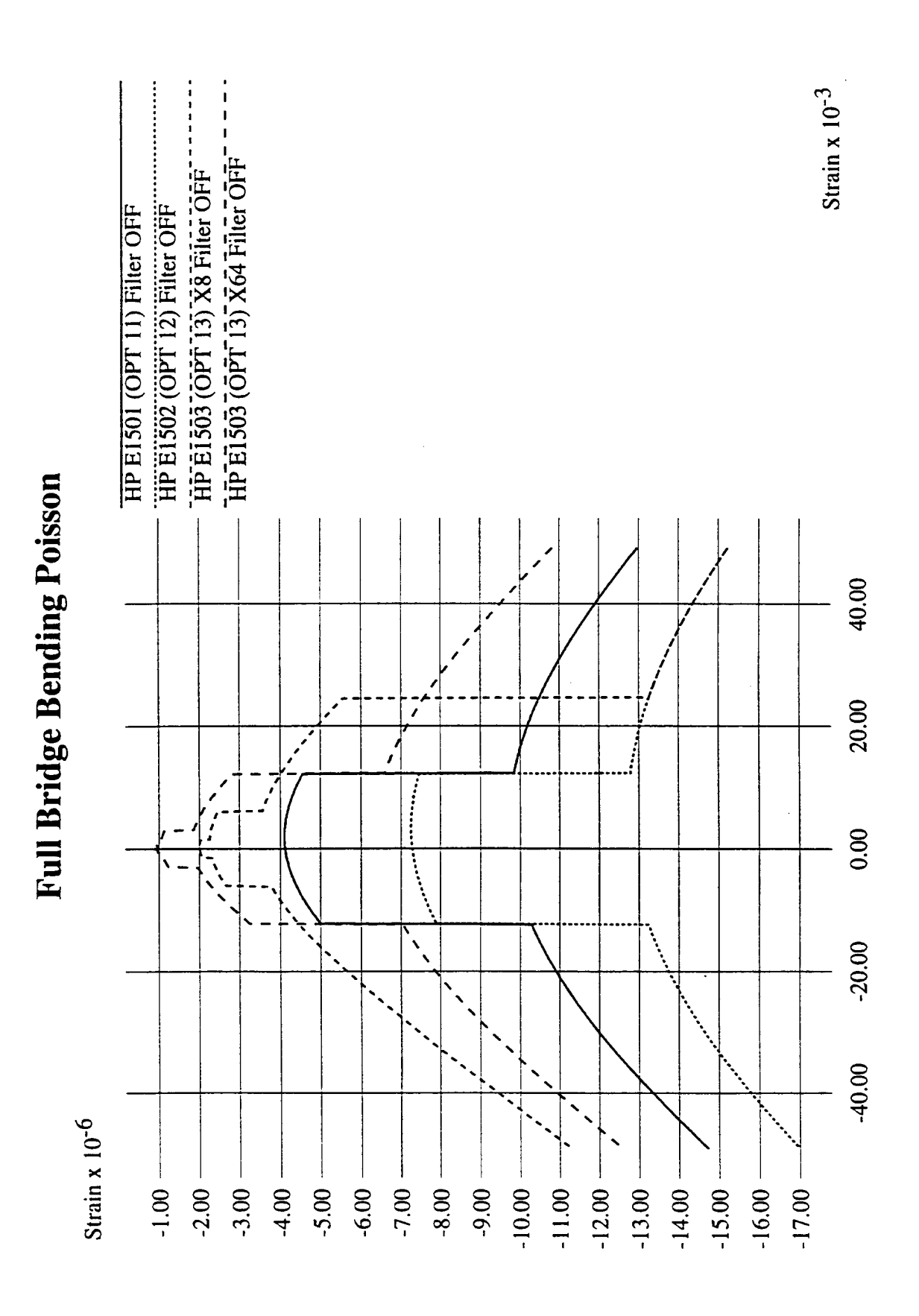